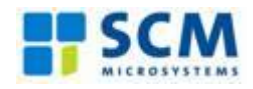

SCM Microsystems Reference Manual – version 1.01

# SDI011

Dual interface (contactless and contact) stationary reader

# Reference manual

**SDI011 Dual Interface (Contactless and Contact) Stationary Reader**

> © SCM Microsystems Oskar-Messter-Strasse, 13 85737 Ismaning Germany Phone +49 89 9595 5000 • Fax +49 89 9595 5555

# **Document history**

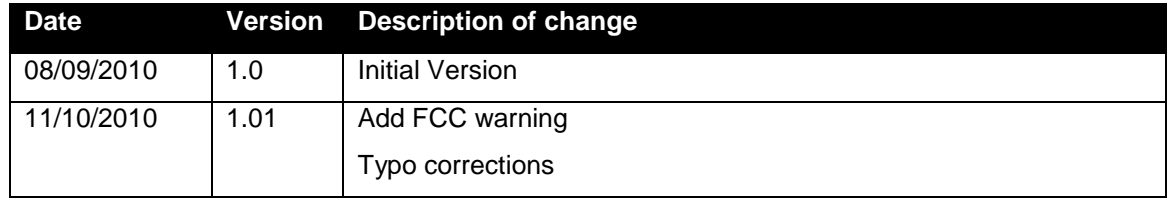

# **Contact information**

[http://www.scmmicro.com/products-services/smart-card-readers-terminals/contactless-dual](http://www.scmmicro.com/products-services/smart-card-readers-terminals/contactless-dual-interface-readers.html)[interface-readers.html](http://www.scmmicro.com/products-services/smart-card-readers-terminals/contactless-dual-interface-readers.html)

For sales information, please email [sales@scmmicro.com](mailto:sales@scmmicro.com)

# **Table of Contents**

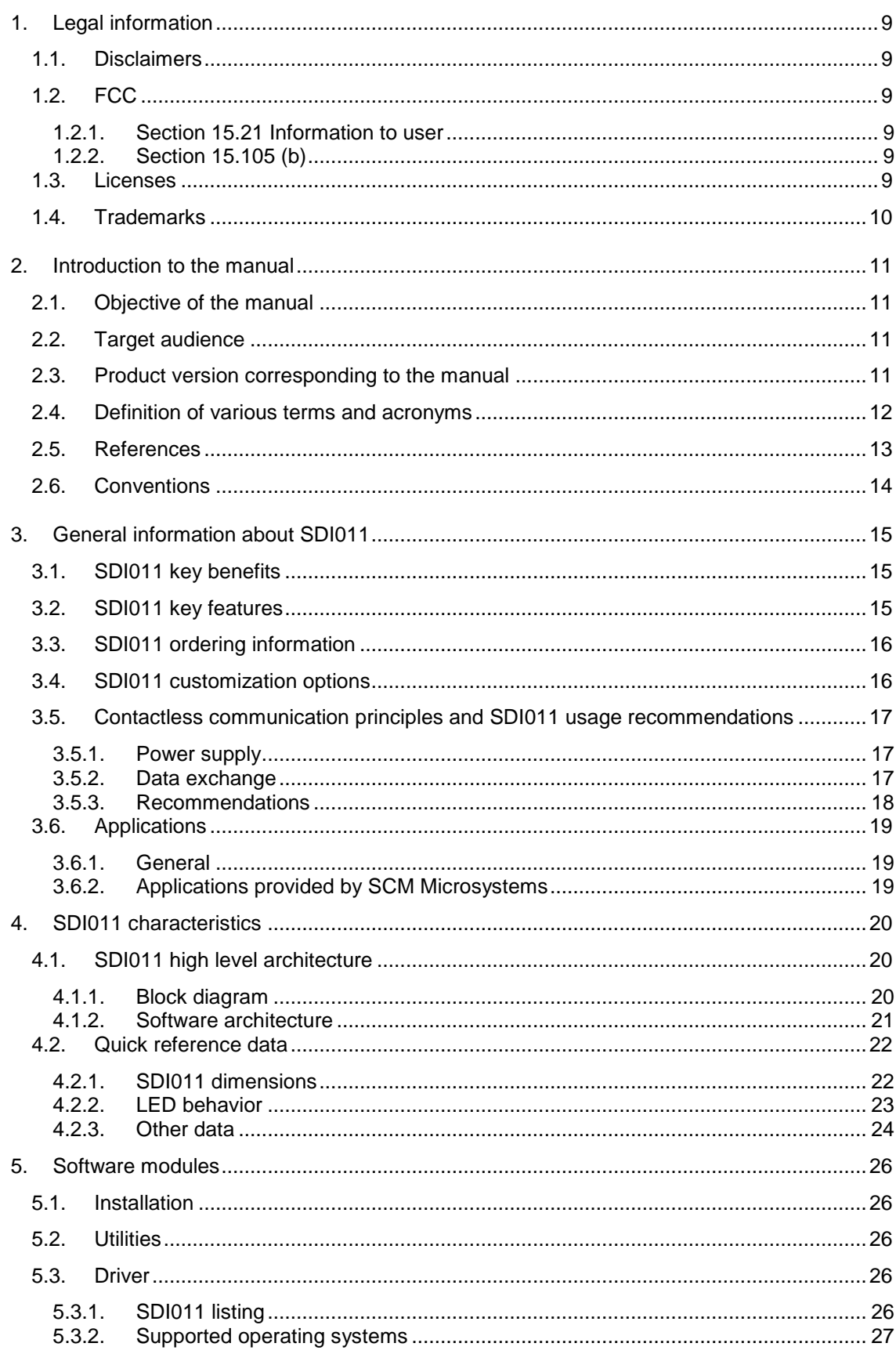

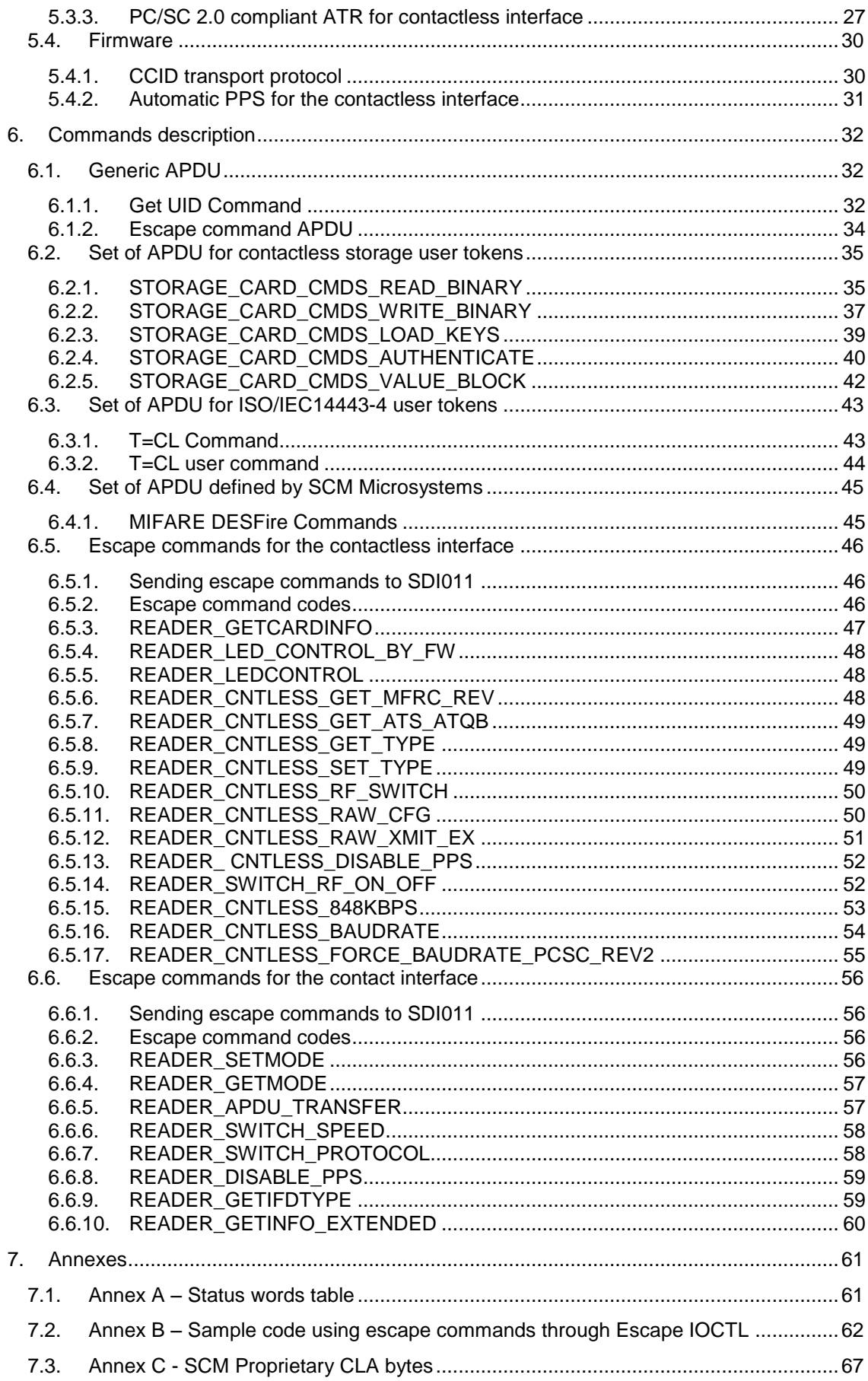

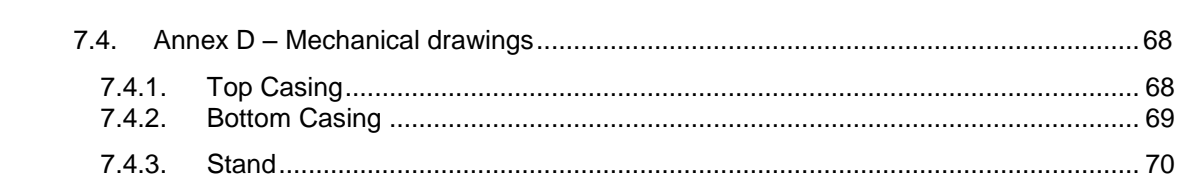

# <span id="page-8-1"></span><span id="page-8-0"></span>**1.Legal information**

#### **1.1. Disclaimers**

The content published in this document is believed to be accurate. SCM Microsystems does not, however, provide any representation or warranty regarding the accuracy or completeness of its content and regarding the consequences of the use of information contained herein. If this document has the status "Draft", its content is still under internal review and yet to be formally validated.

SCM Microsystems reserves the right to change the content of this document without prior notice. The content of this document supersedes the content of previous versions of the same document. The document may contain application descriptions and/or source code examples, which are for illustrative purposes only. SCM Microsystems gives no representation or warranty that such descriptions or examples are suitable for the application that the reader may want to use them for.

Should you notice problems with the provided documentation, please provide your feedback to **[support@scmmicro.com.](mailto:support@scmmicro.com)** 

# <span id="page-8-3"></span><span id="page-8-2"></span>**1.2. FCC**

#### **1.2.1. Section 15.21 Information to user**

<span id="page-8-4"></span>Changes or modifications not expressly approved by the party responsible for compliance could void the user's authority to operate the equipment

#### **1.2.2. Section 15.105 (b)**

Note: This equipment has been tested and found to comply with the limits for a Class B digital device, pursuant to part 15 of the FCC Rules. These limits are designed to provide reasonable protection against harmful interference in a residential installation. This equipment generates, uses and can radiate radio frequency energy and, if not installed and used in accordance with the instructions, may cause harmful interference to radio communications. However, there is no guarantee that interference will not occur in a particular installation.

If this equipment does cause harmful interference to radio or television reception, which can be determined by turning the equipment off and on, the user is encouraged to try to correct the interference by one or more of the following measures:

--Reorient or relocate the receiving antenna.

--Increase the separation between the equipment and receiver.

--Connect the equipment into an outlet on a circuit different from that to which the receiver is connected.

--Consult the dealer or an experienced radio/TV technician for help.

# <span id="page-8-5"></span>**1.3. Licenses**

If the document contains source code examples, they are provided for illustrative purposes only and subject to the following restrictions:

 You MAY at your own risk use or modify the source code provided in the document in applications you may develop. You MAY distribute those applications ONLY in form of compiled applications.

- You MAY NOT copy or distribute parts of or the entire source code without prior written consent from SCM Microsystems.
- You MAY NOT combine or distribute the source code provided with Open Source Software or with software developed using Open Source Software in a manner that subjects the source code or any portion thereof to any license obligations of such Open Source Software.

If the document contains technical drawings related to SCM Microsystems products, they are provided for documentation purposes only. SCM Microsystems does not grant you any license to its designs.

# <span id="page-9-0"></span>**1.4. Trademarks**

MIFARE is a registered trademark of NXP Semiconductors BV.

Windows is a trademark of Microsoft Corporation.

# <span id="page-10-0"></span>**2.Introduction to the manual**

# <span id="page-10-1"></span>**2.1. Objective of the manual**

This manual provides an overview of the hardware and software features of the SDI011 dual interface (contactless and contact) reader, hereafter referred to as "SDI011".

This manual describes in details interfaces and supported commands available for developers using SDI011 in their applications.

# <span id="page-10-2"></span>**2.2. Target audience**

This document describes the technical implementation of SDI011.

The manual targets software developers. It assumes knowledge about 13.56 MHz contactless technologies like ISO/IEC 14443 and commonly used engineering terms.

<span id="page-10-3"></span>Should you have questions, you may send them to [support@scmmicro.com](mailto:support@scmmicro.com).

# **2.3. Product version corresponding to the manual**

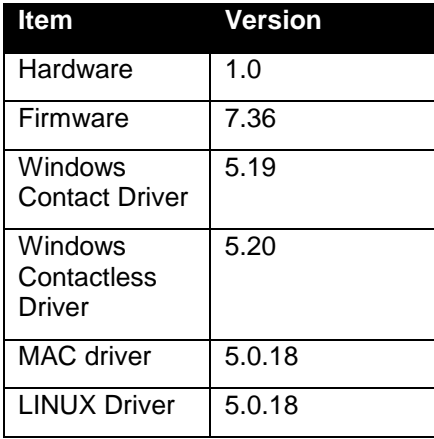

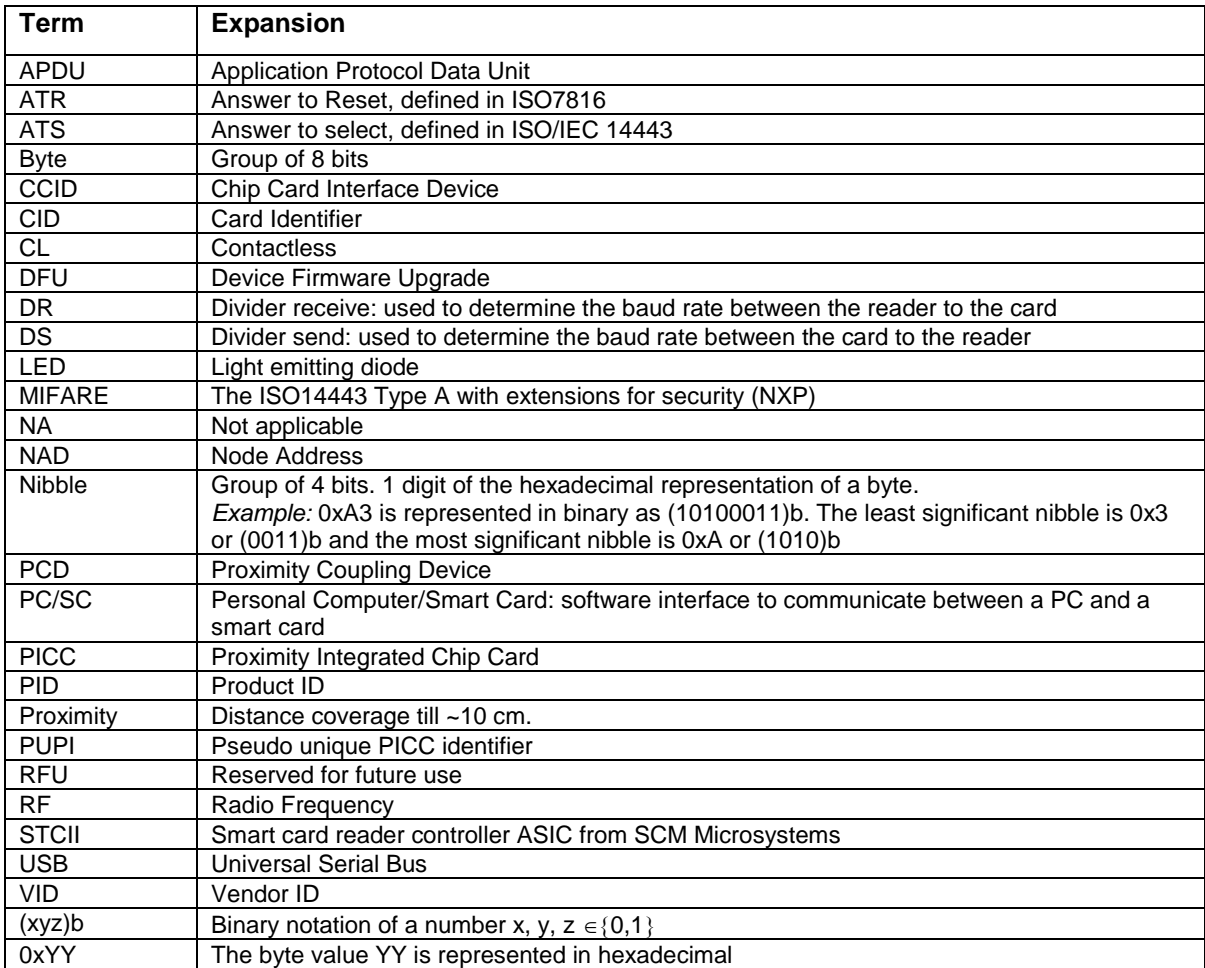

# <span id="page-11-0"></span>**2.4. Definition of various terms and acronyms**

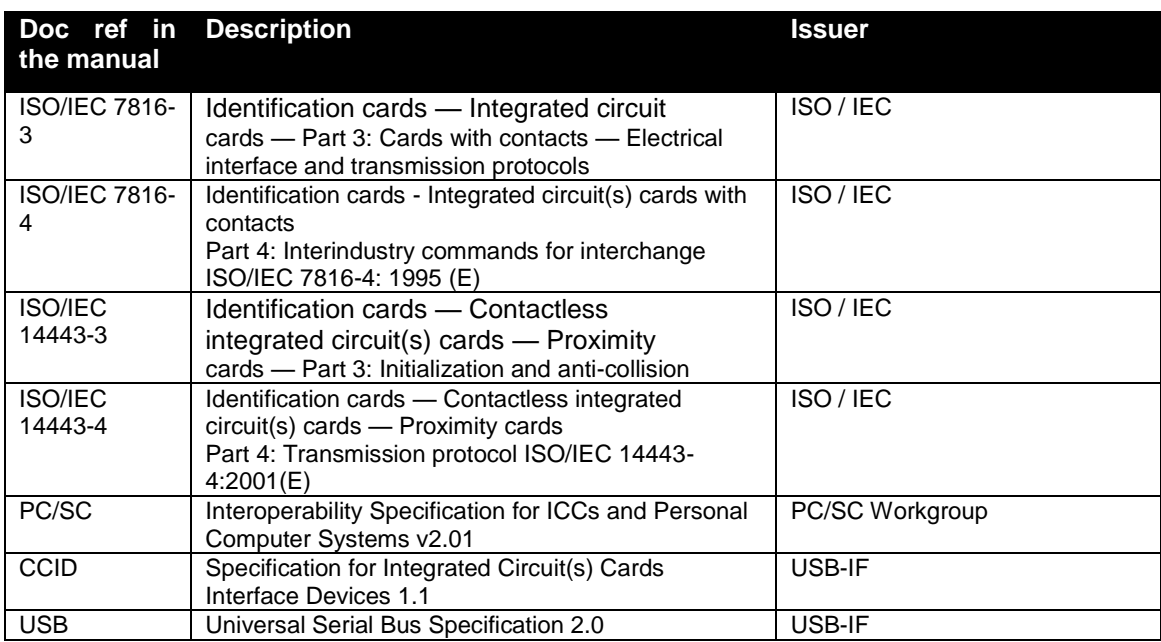

# <span id="page-12-0"></span>**2.5. References**

# <span id="page-13-0"></span>**2.6. Conventions**

Bits are represented by lower case 'b' where followed by a numbering digit.

Bytes are represented by upper case 'B' where followed by a numbering digit.

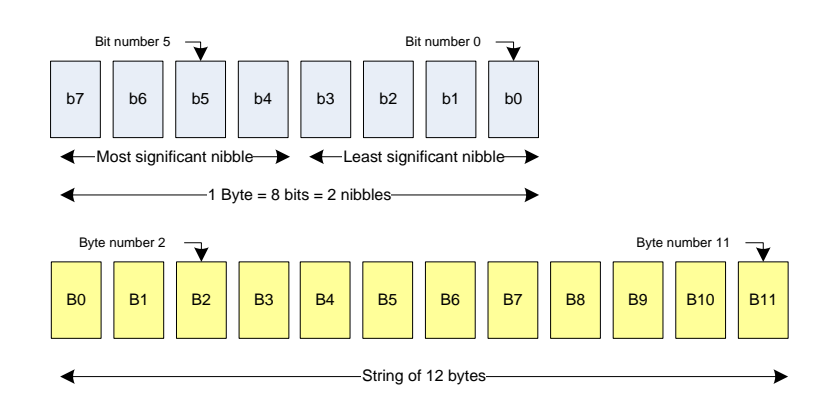

#### Example:

163 decimal number is represented

- in hexadecimal as 0xA3
- in binary as (10100011)b

The least significant nibble of 0xA3 is

- 0x3 in hexadecimal
- (0011)b in binary

The most significant nibble of =xA3 is

- 0xA in hexadecimal
- $\bullet$  (1010)b in binary

# <span id="page-14-0"></span>**3.General information about SDI011**

# <span id="page-14-1"></span>**3.1. SDI011 key benefits**

With its combination of a modern slim design and its state of the art feature set, SDI011 is the perfect desktop reader choice for environments where both contact and contactless smart card support is required. Such environments may be corporate where physical and logical access control is implemented.

As for all SCM Microsystems products, SDI011 is designed to offer best in class interoperability with various formats of tokens: cards, dongles, watches or NFC mobile phones.

Its infield upgradeable firmware makes SDI011 a secure and future-proof investment providing both flexibility and fast time to market for new applications as well as minimum risk linked to contactless technology standards evolution.

# <span id="page-14-2"></span>**3.2. SDI011 key features**

- 13.56MHz contactless reader:
	- $\circ$  ISO14443 type A & B,
	- o MIFARE
- ISO7816 compliant contact smart card reader
- PC/SC v2.0 compliant
- In field upgradeable firmware
- Unique serial number which enables that SDI011 can be plugged into any USB slot on a PC without having to re-install the driver.

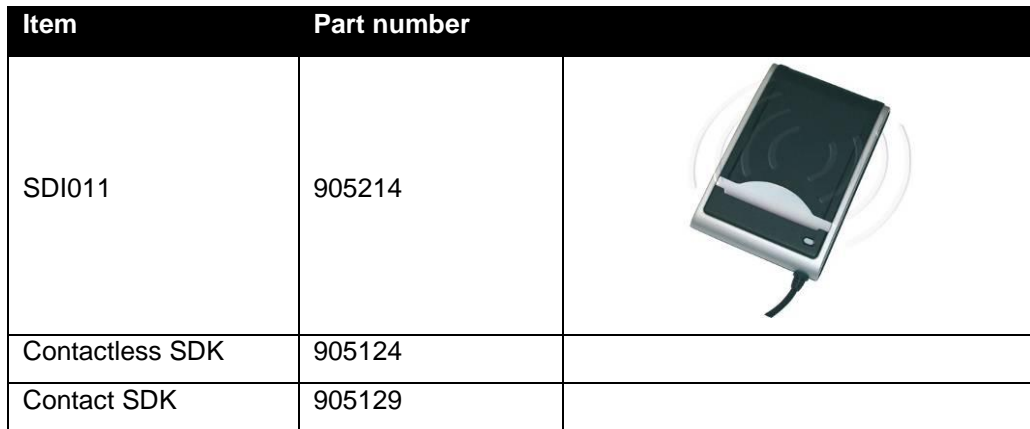

# <span id="page-15-0"></span>**3.3. SDI011 ordering information**

# <span id="page-15-1"></span>**3.4. SDI011 customization options**

Upon request, SCM can customize:

- The color of the casing
- The logo
- The product label
- The USB strings

Terms and conditions apply, please contact your local SCM representative or send an email to [sales@scmmicro.com.](mailto:sales@scmmicro.com)

# <span id="page-16-0"></span>**3.5. Contactless communication principles and SDI011 usage recommendations**

SDI011 is a dual interface reader capable of reading both contact smart cards and contactless user tokens. The following paragraph focuses on a few specifics of the contactless communication to outline usage recommendations in order to ensure best user experience.

SDI011 is a contactless reader $1$  designed to communicate with user tokens.

User tokens $2$  are made of a contactless integrated circuit card connected to an antenna

User tokens can take several form factors:

- Credit card sized smart card
- Key fob

l

NFC mobile phone etc…

Communication between SDI011 and user tokens uses magnetic field inductive coupling.

<span id="page-16-1"></span>The magnetic field generated by SDI011 has a carrier frequency of 13.56MHz.

#### **3.5.1. Power supply**

When the user token is put in the magnetic field of the reader, its antenna couples with the reader and an induction current appears in the antenna thus providing power to the integrated circuit. The generated current is proportional to the magnetic flux going through the antenna of the user token.

**SDI010** 

#### **3.5.2. Data exchange**

<span id="page-16-2"></span>The carrier frequency of the magnetic field is used as a fundamental clock signal for the communication between the reader and the card. It is also used as a fundamental clock input for the integrated circuit microprocessor to function.

To send data to the user token the reader modulates the amplitude of the field. There are several amplitude modulation and data encoding rules defined in ISO/IEC 14443. The reader should refer to the standard for further details.

To answer to the reader, the integrated circuit card of the user token modulates its way of loading (impedance) the field generated by the reader. Here also further details can be found in ISO/IEC 14443.

**User tokens** 

 $<sup>1</sup>$  In the ISO/IEC 14443 standard, the reader is called the proximity coupling device (PCD)</sup>

 $2$  In the ISO/IEC 14443 standard, the user token is called proximity integrated chip card (PICC)

#### **3.5.3. Recommendations**

<span id="page-17-0"></span>The communication between the reader and the user token is sensitive to the presence of material or objects interfering with the magnetic field generated by the reader.

The presence of conductive materials like metal in the vicinity of the reader and the user token can severely degrade the communication and even make it impossible. The magnetic field of the reader generates Eddy or Foucault's currents in the conductive materials; the field is literally absorbed by that kind of material.

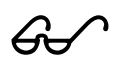

 It is recommended for proper communication to avoid putting SDI011 in close proximity of conductive materials.

The presence of multiple user tokens in the field also interferes with the communication. When several user tokens are in the field of the reader, load of the field increases which implies that less energy is available for each of them and that the system is detuned. For this reason, SCM Microsystems has implemented in its driver only 1 slot by default. This means that in the event several user tokens are in the field of the SDI011, only one will be active. It is possible using INF configuration to enable up to 4 slots – i.e. to activate up to 4 user tokens nevertheless depending on the power consumption of the user tokens communication cannot be guaranteed.

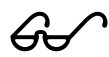

 It is recommended to present only one user credential at a time in front of SDI011.

Please note that multiple contactless slots feature is supported but is kept disabled by default. The SDI011 driver on configuration allows the presence and use of several PICCs (maximum 4) at the same time. The driver can support multiple logical connections and present each of them as a slot logical device to the Resource Manager and higher components. Also the simultaneous working of multiple Contactless cards is not guaranteed and depends on the antenna size and the power requirements of the card.

The communication between the reader and the user token is sensitive to the geometry of the system {reader, user token}. Parameters like the geometry and specially the relative size of the reader and user token antennas directly influence the inductive coupling and therefore the communication.

SDI011 was primarily designed and optimized to function with user credentials of various technologies having the size of a credit card.

 It may happen that SDI011 is not capable of communicating with extremely large or extremely small antennas.

 In order to optimize the coupling between the reader and the user token, it is recommended to put both antennas as parallel as possible

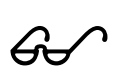

In order to optimize transaction speed between the reader and the card it is recommended to place the user token as close as possible to the reader. This will increase the amount of energy supplied to the user credential which will then be able to use its microprocessor at higher speeds

# <span id="page-18-1"></span><span id="page-18-0"></span>**3.6. Applications**

#### **3.6.1. General**

SDI011 is a transparent reader designed to interface a personal computer host supporting PC/SC interface with 13.56MHz user tokens like public transport cards, contactless banking cards, electronic identification documents – e.g. e-passports, e-ID cards, driving licenses etc.

Those user tokens can have several form factors like credit cards, key fobs, NFC mobile phones or USB dongles like SCT3511 that SCM Microsystems markets.

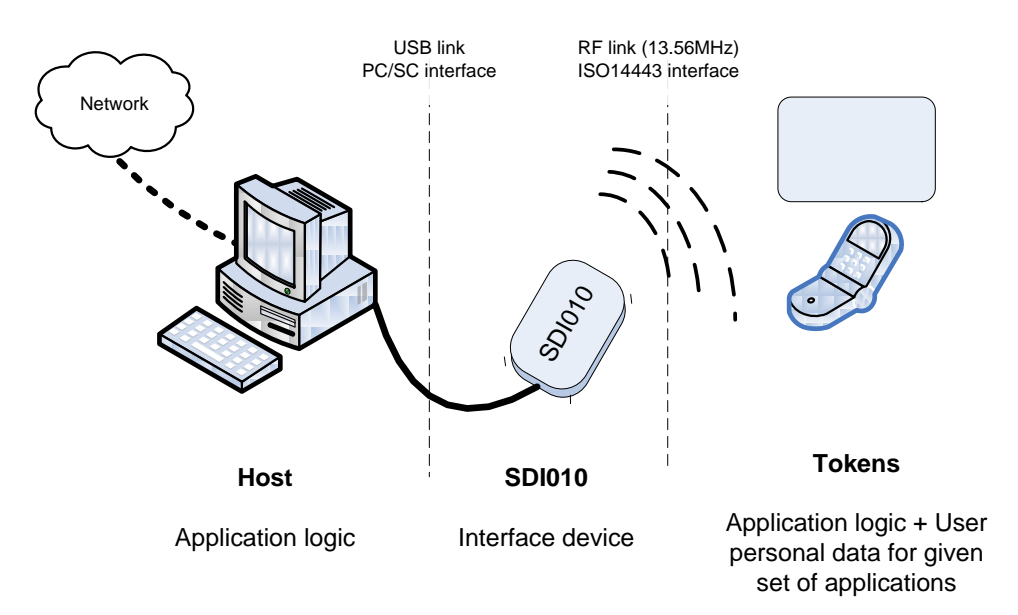

SDI011 itself handles the communication protocol but not the application related to the token. The application-specific logic has to be implemented by software developers on the host.

#### **3.6.2. Applications provided by SCM Microsystems**

<span id="page-18-2"></span>SCM Microsystems does not provide payment or transport applications.

SCM Microsystems provides a few applications for development and evaluation purposes that can function with SDI011. There are many tools provided; here are two of them:

- The NFC forum tag reader/writer is a standalone application that enables the user to read and write NFC forum compliant records into NFC forum compatible tags. It is an easy to use tool to configure rapidly NFC forum tag demonstrations. Note: SDI011 supports NFC forum tag type 2 and 4, only.
- Smart card commander version 1.1 provides NFC forum record parsing functionality of NDEF records in XML format as well as scripting functionality which can be very useful for developers to develop and debug their applications. This tool can be used for both the contact and the contactless interfaces of SDI011.

# <span id="page-19-0"></span>**4.SDI011 characteristics**

# <span id="page-19-1"></span>**4.1. SDI011 high level architecture**

#### **4.1.1. Block diagram**

<span id="page-19-2"></span>The link between SDI011 and the host to which it is connected is the USB interface providing both the power and the communication channel.

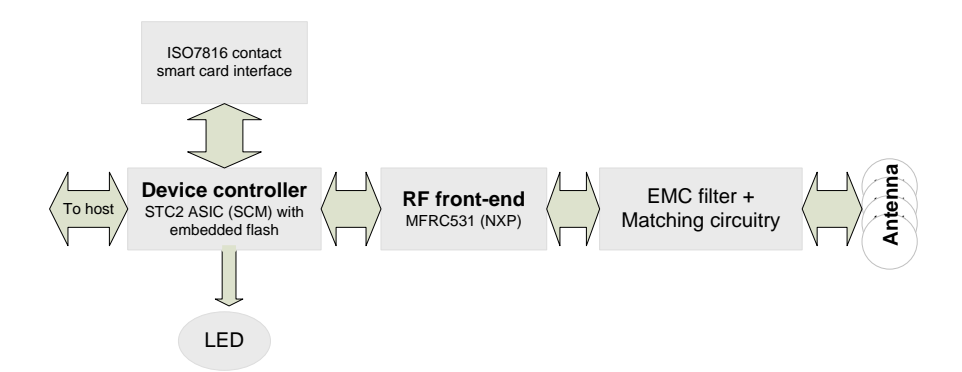

SDI011 has a device controller which is SCM's STCII ASIC. This ASIC has several interfaces available. In SDI011 implementation 3 peripherals are connected to the device controller:

- LED for reader status indication
- A contact smart card interface
- An RF front-end that handles the RF communication

The ASIC embeds flash memory. The flash is programmed during the manufacturing of SDI011 devices. This flash contains the firmware developed by SCM Microsystems to handle all the ISO7816 contact protocol, the RF communication protocols and the PC/SC communication protocol with the host. The flash can be upgraded once the device is deployed in the field, hence enabling firmware upgrades to add and potentially patch features.

The RF front-end ensures the coding/decoding/framing modulation/demodulation required for the RF communication. It is controlled by the device controller through registers.

The matching circuitry provides the transmission and receiver paths adaptation for the antenna to function properly.

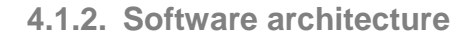

<span id="page-20-0"></span>Applications can interface with the driver directly through the PC/SC interface.

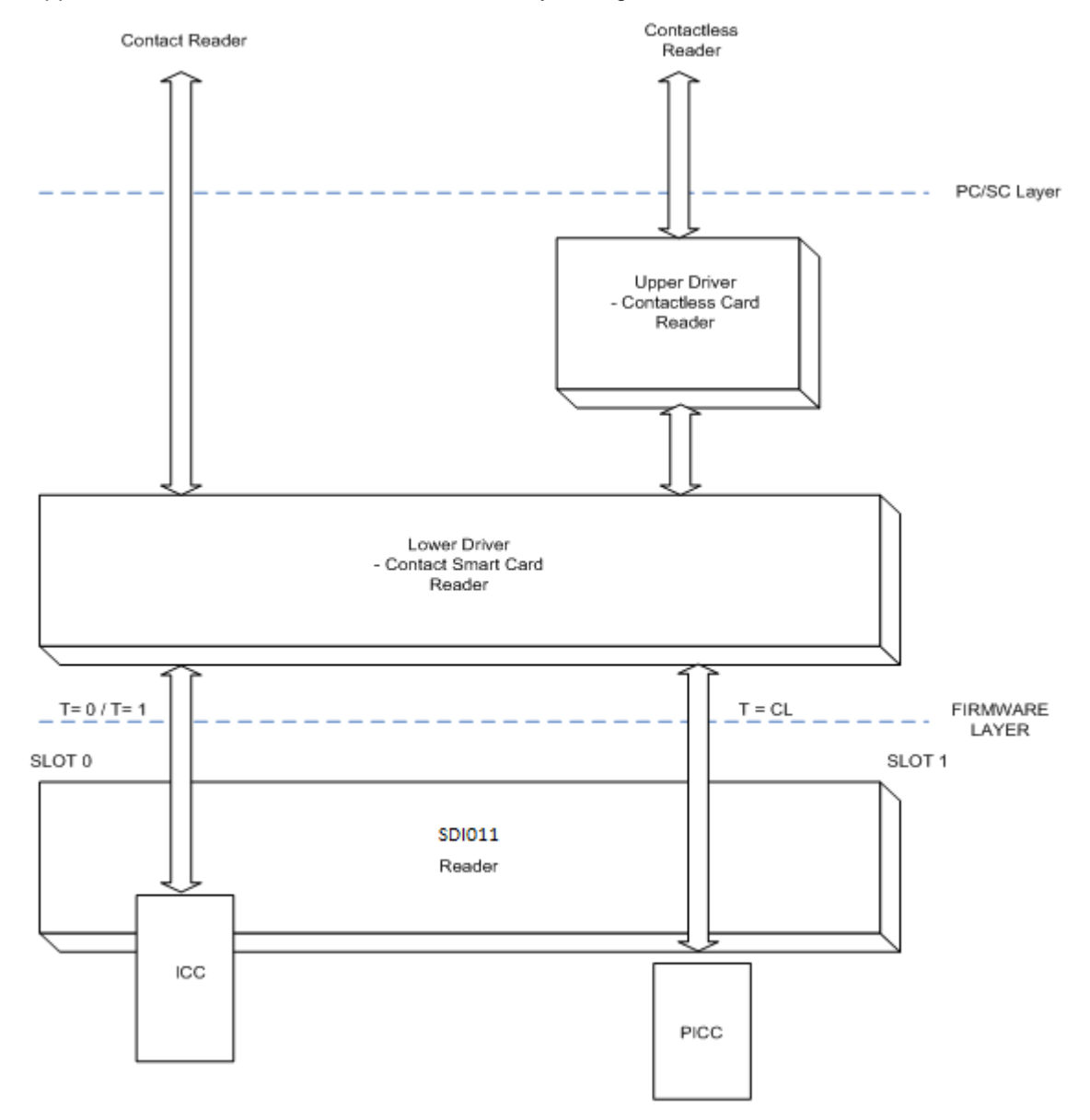

The SDI011 driver implements PC/SC v2.0 API towards upper layers and uses SCM firmware commands encapsulated in CCID-like protocol for the contactless slot and full CCID for the contact slot.

The SDI011 contactless driver handles all the contactless-related intelligence – i.e. ISO/IEC 14443 and the SDI011 firmware handles the raw transport of data to and from the contactless cards.

# <span id="page-21-0"></span>**4.2. Quick reference data**

#### <span id="page-21-1"></span>**Item Characteristic Value** Weight 128 Grams External dimensions  $\vert$  L 118 mm  $\times$  W 78mm  $\times$  H 22mm Cable length 1.5 meter long with USB type A connector Default color **Black with metallic silver** 30  $3.16$ SDI011 SmartOS# Po SDI010 BAR CODE TYPE 128 Default label 2112YYWWWWNNN 2 27 P.No SOAR : 4). **Reits**  $\boxed{V}$ FCC EX MEPSOR/10-1001 ner sono ro- root<br>ke complies with Part 15 of the FCC<br>n is subject to the following two cons

# **4.2.1. SDI011 dimensions**

Drawing with dimensions of the SDI011 and accessories can be found in annex.

 $\overline{a}$ 

#### **4.2.2. LED behavior**

<span id="page-22-0"></span>SDI011 is equipped with a bicolor LED. Its behavior is described in the table below.

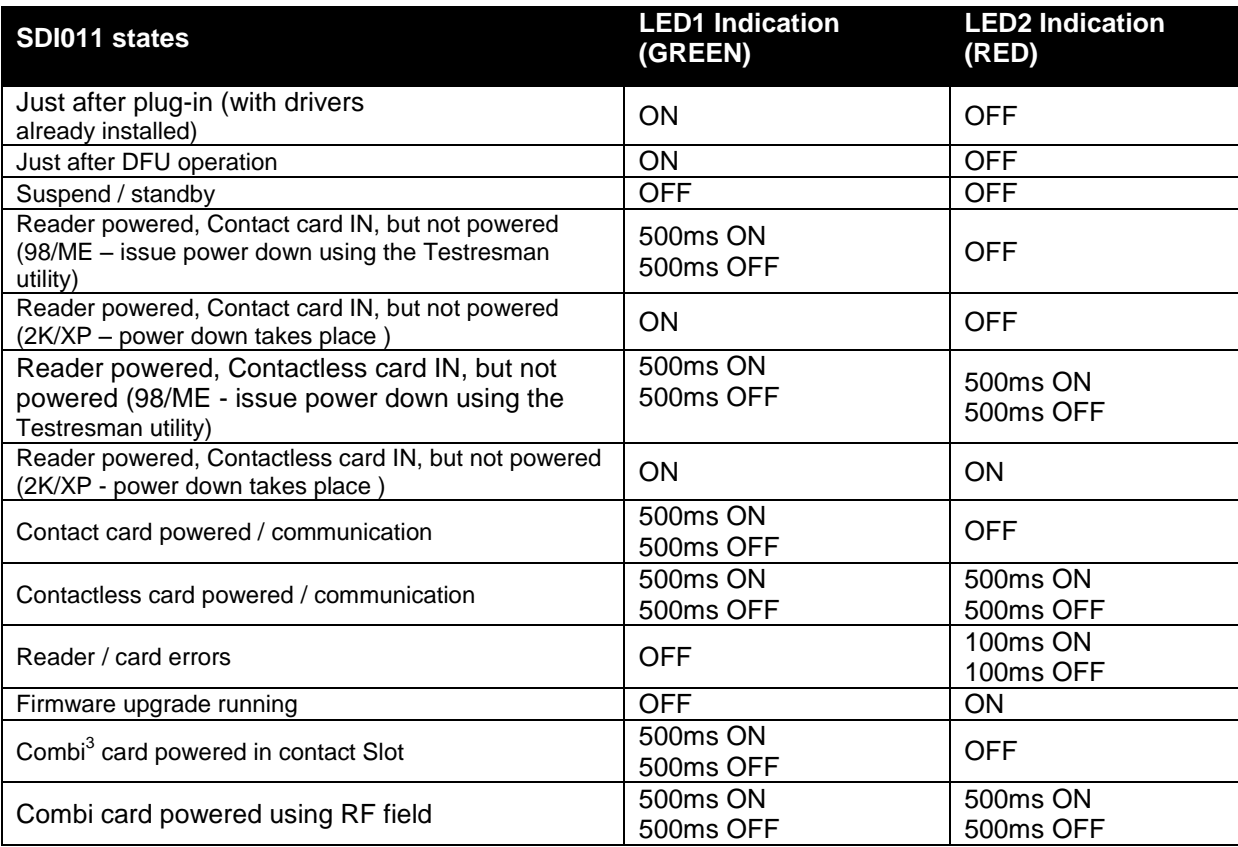

<sup>&</sup>lt;sup>3</sup> A combi card is a smart card which has both a contact and a contactless interface. Some of those cards have one controller with two interfaces. Data can be accessed through the contact or the contactless interface. For those when the contact interface is powered up the contactless interface is disabled. There are nevertheless in the market combi cards with 1 contact chip and 1 contactless chip. Those cards can be seen at the same time as a contact and a contactless card when inserted in the contact interface of SDI011.

# <span id="page-23-0"></span>**4.2.3. Other data**

# **4.2.3.1. General**

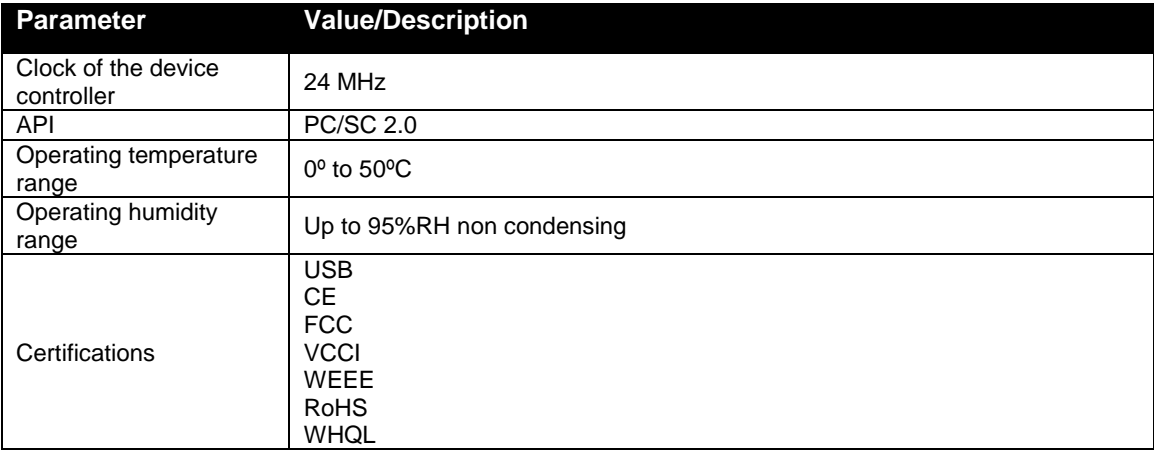

# **4.2.3.2. USB**

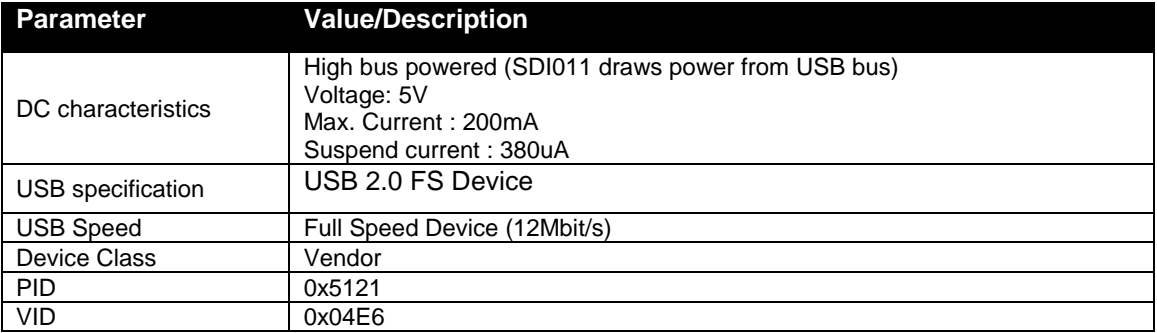

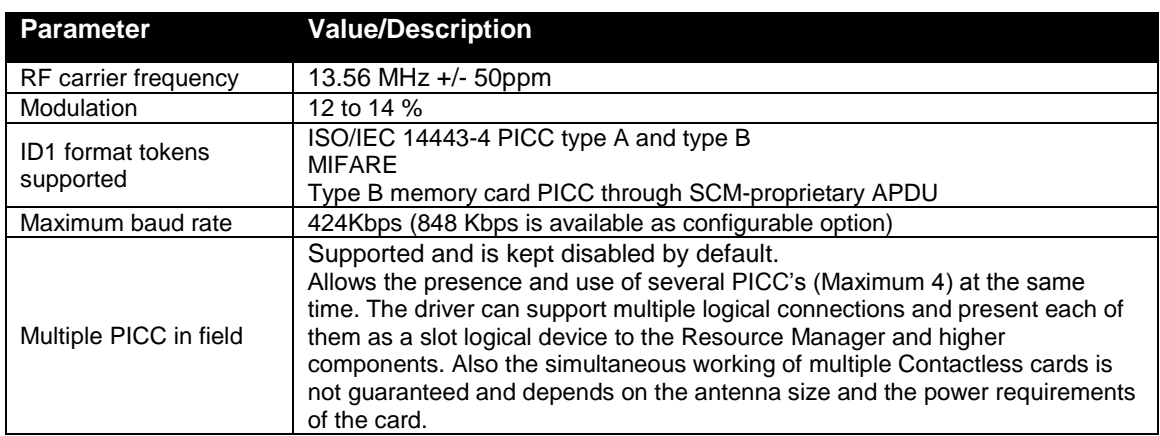

# **4.2.3.3. Contactless interface**

# **4.2.3.4. Contact interface**

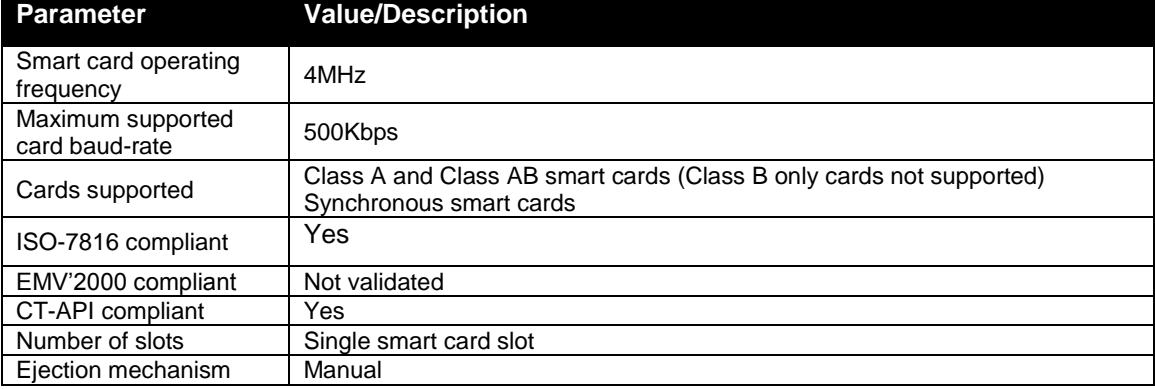

# <span id="page-25-0"></span>**5.Software modules**

# <span id="page-25-1"></span>**5.1. Installation**

SCM provides an installer for Windows and for Mac

<span id="page-25-2"></span>The installers can be used to install the driver as well as some utilities.

### **5.2. Utilities**

The following utilities are available:

- A tool for device firmware upgrade (DFU)
- A tool for testing the installation of the PC/SC driver
- A tool for testing the resource manager
- A tool called *PC/SC Diag* capable of providing basic information about the reader and a card through PC/SC stack

The DFU utility comes with a specific driver for dynamic Device Firmware Upgrade (DFU) through the USB interface.

Operating systems supported by DFU tool:

- Windows 98
- Windows ME

Windows 2000

- $\mathscr{G}$
- Windows 2003 Server (32 & 64 bit)
- Windows XP (32 & 64 bit)
- Windows Vista (32 & 64 bit)
- Windows Server 2008 (32 & 64 bit)

# <span id="page-25-4"></span><span id="page-25-3"></span>**5.3. Driver**

#### **5.3.1. SDI011 listing**

SDI011 is listed by PC/SC applications as

- *SCM Microsystems Inc. SDI011 Smart Card Reader* for the contact reader
- *SCM Microsystems Inc. SDI011 Contactless Reader* for the contactless reader

#### <span id="page-26-0"></span>**5.3.2. Supported operating systems**

Operating systems supported by the driver:

- Windows 98
- Windows ME
- Windows 2000
- Windows 2003 Server (32 & 64 bit)
- Windows XP (32 & 64 bit)
- Windows Vista (32 & 64 bit)
- Windows Server 2008 (32 & 64 bit)

#### **5.3.3. PC/SC 2.0 compliant ATR for contactless interface**

<span id="page-26-1"></span>When a user token is placed on the reader, initialization, anti-collision is done. The user token is automatically activated and an ATR is built as defined in the PC/SC specification.

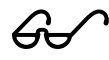

#### **5.3.3.1. ATR for contactless storage user tokens**

The ATR of the user token is composed as described in the table below. In order to allow the application to identify the storage card properly, it's Standard and Card name describing bytes must be interpreted according to the Part 3 Supplemental Document, maintained by PC/SC.

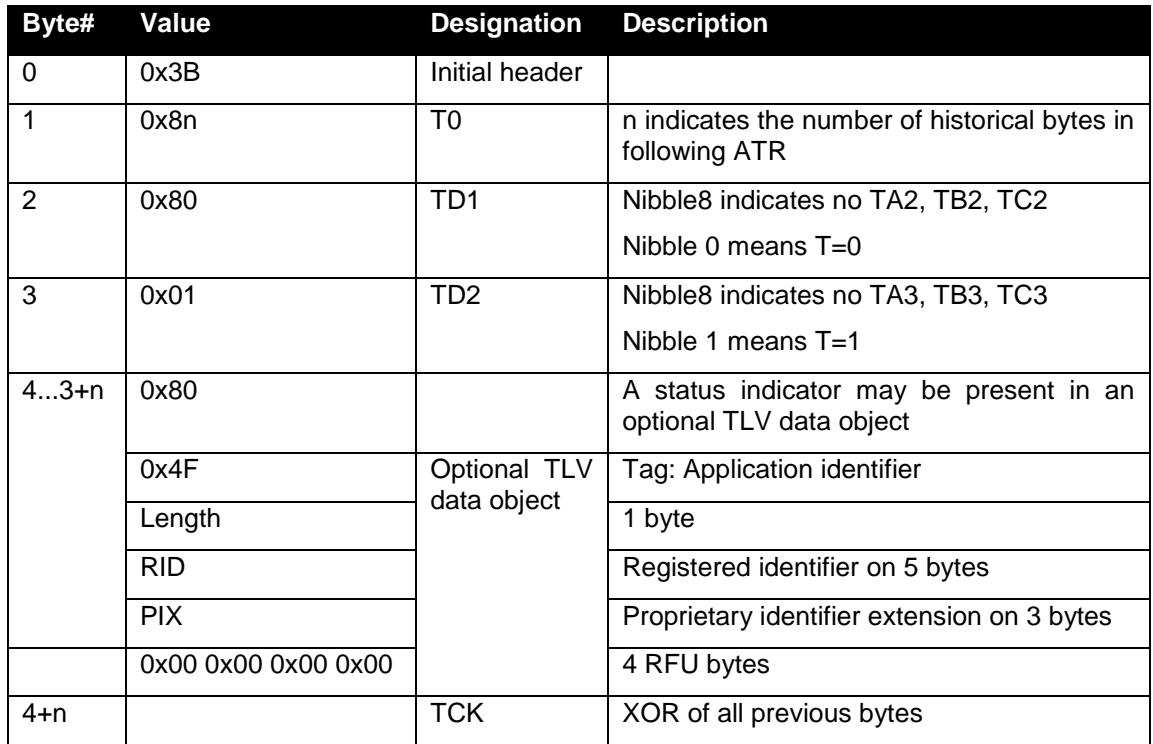

Tokens using technology like MIFARE are examples of such user tokens.

#### Example of the ATR built for contactless storage tokens:

MIFARE Classic 4K MIFARE Ultralight

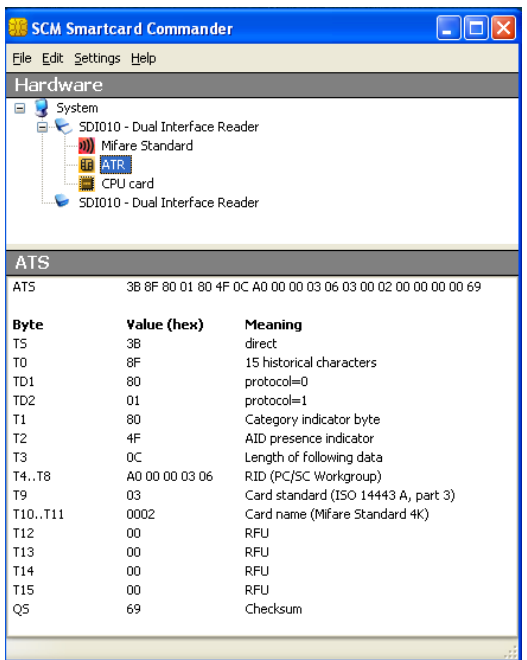

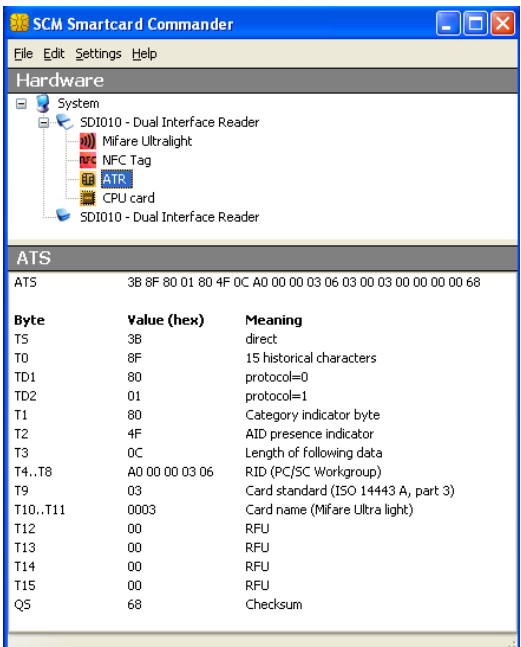

# **5.3.3.2. ATR for ISO/IEC 14443-4 user tokens**

The user token exposes its ATS or application information which is mapped to an ATR. The table describes how this mapping is done.

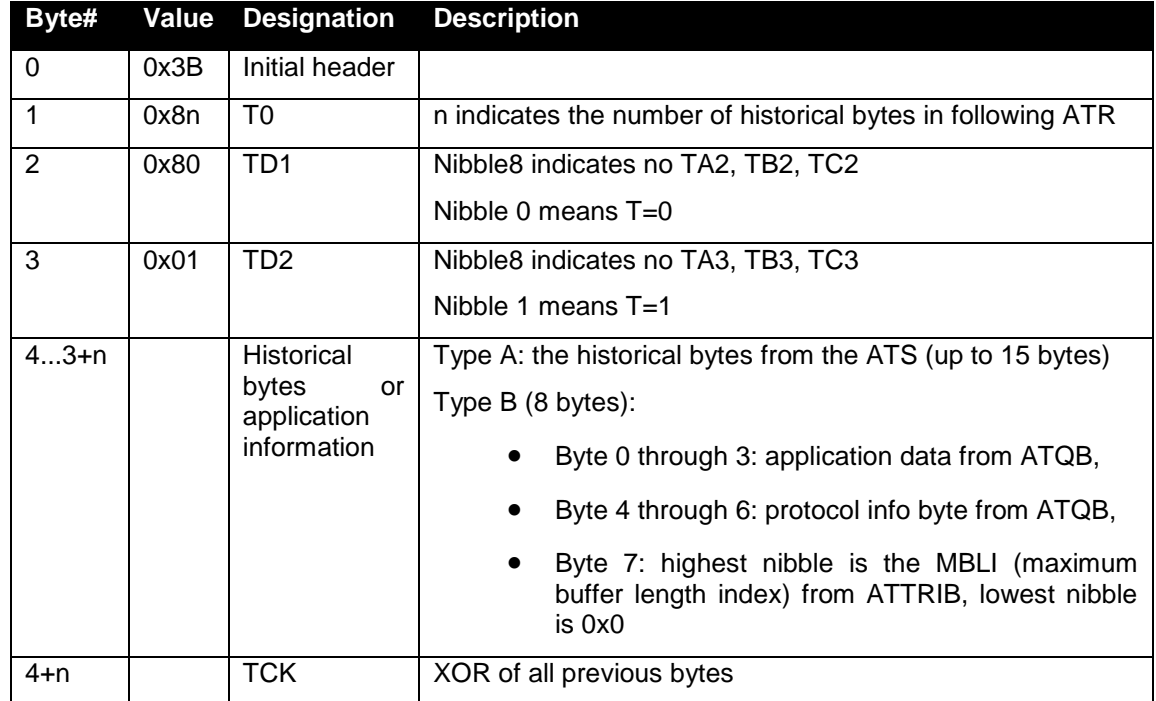

#### Example of the ATR built for an ISO14443-4 user tokens:

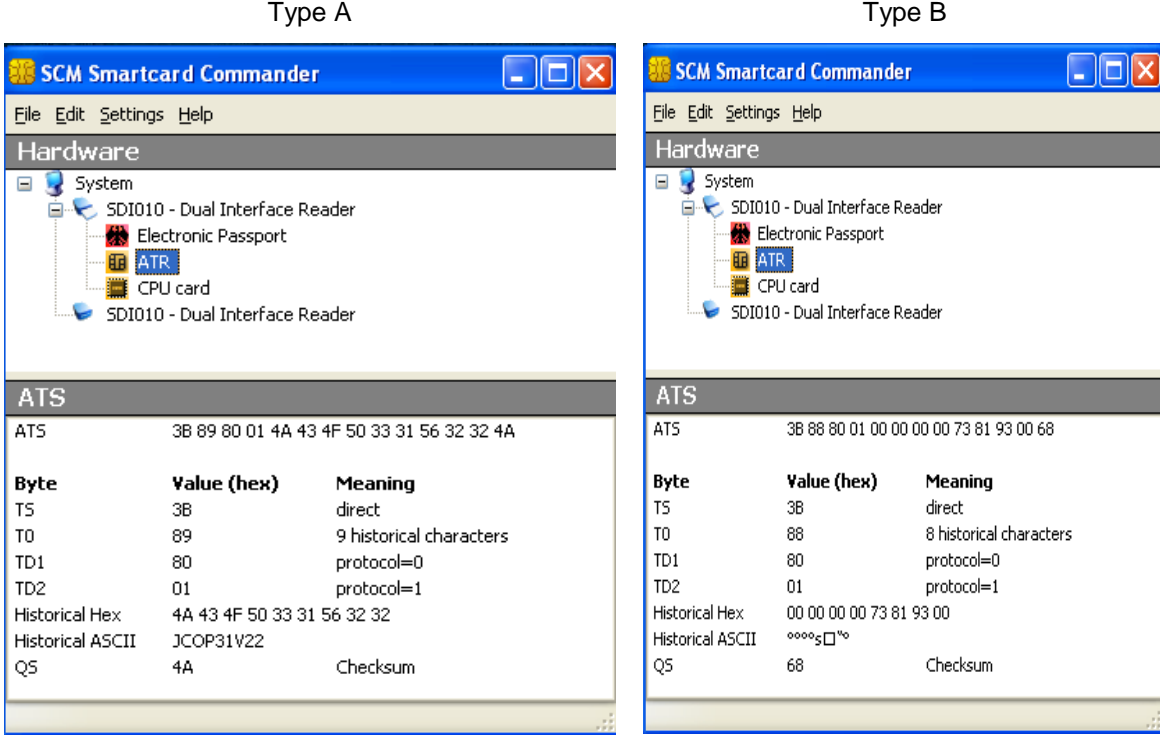

# <span id="page-29-0"></span>**5.4. Firmware**

#### **5.4.1. CCID transport protocol**

<span id="page-29-1"></span>SDI011 implements a transport protocol that is compliant with USB Device Class: *Smart Card CCID Specification for Integrated Circuit(s) Cards Interface Devices Revision 1.10* for the contact smart card interface and CCID-like transport protocol for the contactless interface.

This paragraph describes the CCID specification features that are implemented and those that are not implemented.

**5.4.1.1. CCID class requests supported**

• Abort

#### **5.4.1.2. CCID messages supported**

The following CCID messages are supported both for the contact and the contactless interfaces when received through bulk-out endpoint.

- PC to RDR IccPowerOn
- PC to RDR IccPowerOff
- PC\_to\_RDR\_GetSlotStatus
- PC\_to\_RDR\_XfrBlock
- PC to RDR GetParameters
- PC\_to\_RDR\_SetParameters
- PC\_to\_RDR\_Escape
- PC\_to\_RDR\_Abort
- PC\_to\_RDR\_NotifySlotChange

The following CCID messages are NOT implemented and hence fail with command not supported error:

- PC\_to\_RDR\_ResetParameters
- PC\_to\_RDR\_IccClock
- PC\_to\_RDR\_T0APDU
- PC\_to\_RDR\_Secure
- PC\_to\_RDR\_Mechanical
- PC\_to\_RDR\_SetDataRateAndClockFrequency

#### **5.4.1.3. CCID Error Codes**

Extensive error codes are reported on many conditions during all CCID responses. Most of the error messages are reported by the CCID appropriately. Some of the main error codes for the contact interface are:

- HW\_ERROR
- XFR\_PARITY\_ERROR
- BAD\_ATR\_TS
- BAD\_ATR\_TCK
- ICC\_MUTE

The following sub-sections discuss when and why these error codes are returned:

#### 5.4.1.3.1. HW\_ERROR

This error code is returned when a hardware short circuit condition is detected, during application of power to the card or if any other internal hardware error is detected. This error code has been defined in the error code table 6.2-2 of the CCID specification.

#### 5.4.1.3.2. XFR\_PARITY\_ERROR

This error code is returned when a parity error condition is detected. This error will be reported in the response to a PC to RDR XfrBlock message. This error code has been defined in the error code table 6.2-2 of the CCID specification.

#### 5.4.1.3.3. ICC\_MUTE

This error code is returned when the card does not respond until the reader time out occurs. This error will be reported in the response to PC\_to\_RDR\_XfrBlock message and PC to RDR IccPowerOn messages. This error code has been defined in the error code table 6.2-2 of the CCID specification.

#### **5.4.2. Automatic PPS for the contactless interface**

<span id="page-30-0"></span>Automatic PPS is implemented in SDI011's driver. This means that by default SDI011 switches to the maximum communication speed indicated by the card during its selection. Automatic PPS can be disabled using escape messages as explained later in this manual.

When Auto PPS is disabled (discussed in escape messages section) the reader works at the default baud rate of 106kbps. An escape command has been introduced in the driver to force the required baud rate.

The maximum speed supported by SDI011 is 424Kbps by default. Using escape messages as explained later in this manual it is possible to change this.

# <span id="page-31-0"></span>**6.Commands description**

# <span id="page-31-2"></span><span id="page-31-1"></span>**6.1. Generic APDU**

### **6.1.1. Get UID Command**

#### **6.1.1.1. Description**

GET UID will retrieve the UID or SNR or PUPI of the user token. This command can be used for all supported technologies.

#### **6.1.1.2. Format**

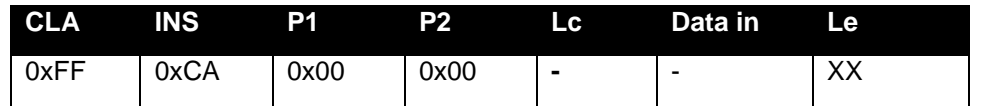

Setting Le = 0x00 can be used to request the full UID or PUPI is sent back.(e.g. for ISO14443A single 4 bytes, double 7 bytes, triple 10 bytes, for ISO14443B 4 bytes PUPI).

#### **6.1.1.3. Response**

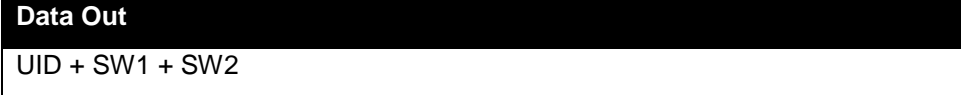

#### **6.1.1.4. Status Words**

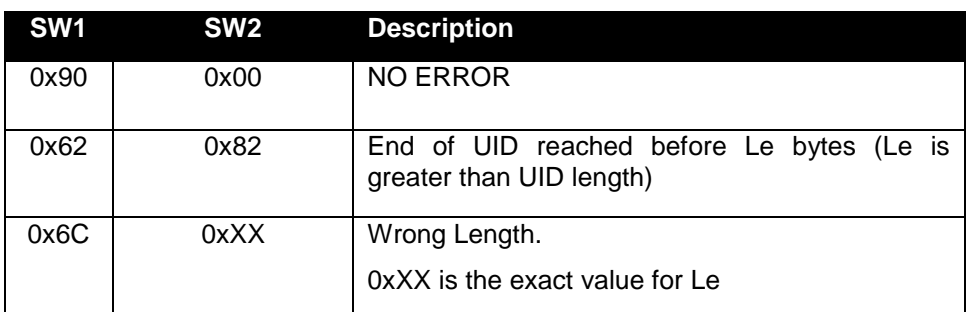

Further error codes can be found in annex

# **6.1.1.5. Examples**

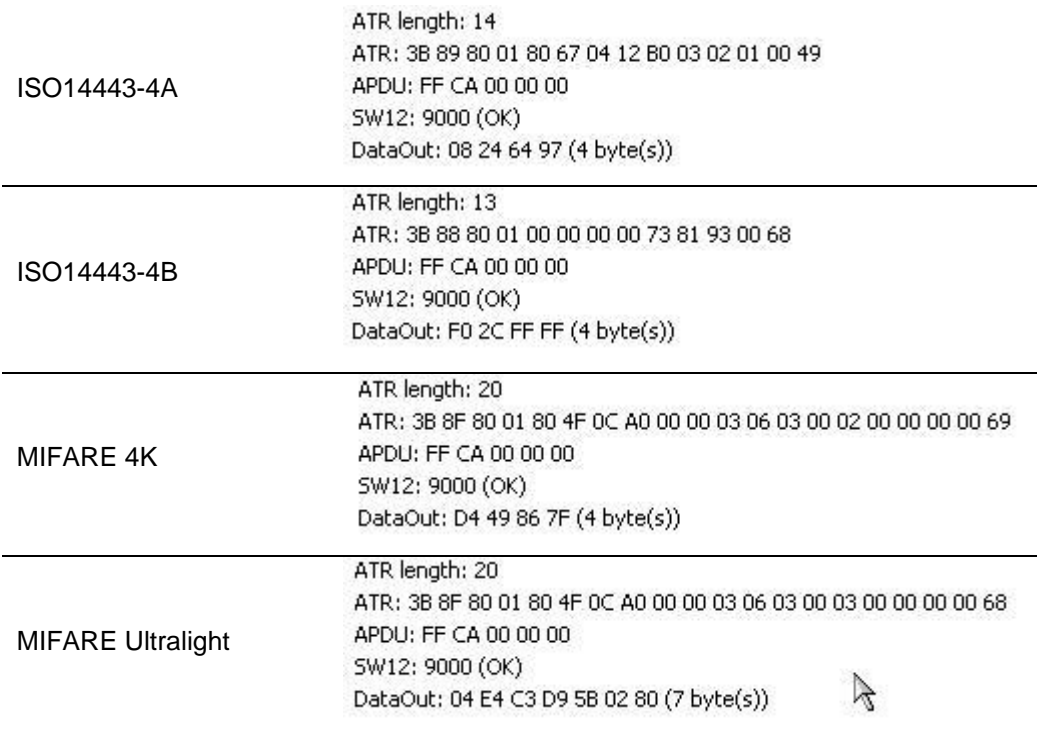

#### <span id="page-33-0"></span>**6.1.2. Escape command APDU**

#### **6.1.2.1. Description**

This command can be used to send escape commands to SDI011. For description of escape commands please refer to the dedicated chapter in this manual.

#### **6.1.2.2. Format**

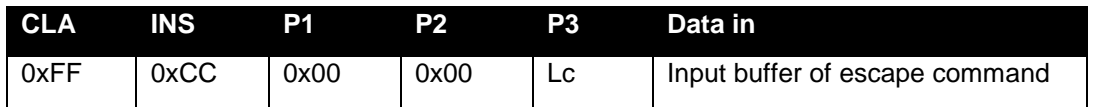

Lc is the length of the escape command's input buffer. See escape commands description later in this manual

#### **6.1.2.3. Response**

Output buffer of the escape command

#### **6.1.2.4. Example**

To get the ATS or ATQB of the ISO14443-4 based user token, you can use this APDU to send the READER\_CNTLESS\_GET\_ATS\_ATQB (0x93) escape command

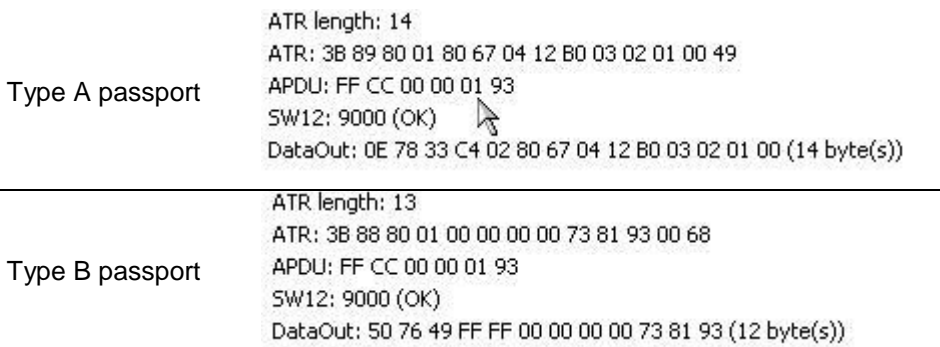

To get the reader status about support of 848Kbps, you can use this APDU to send the READER\_CNTLESS\_848KBPS (0x9D) escape command.

By default the SDI011 doesn't have 848Kbps enabled on its contactless interface, the following sequence

- Checks the status (0x00 as response, means 848Kbps is disabled)
- Enables 848Kbps
- Checks the status again and the answer 0x01 indicates 848Kbps is enabled

```
ATR length: 13
ATR: 3B 88 80 01 00 00 00 00 73 81 93 00 68
APDU: FF CC 00 00 02 9D FF
SW12: 9000 (OK)
DataOut: 00 (1 byte(s))
```
APDU: FF CC 00 00 02 9D 01 SW12: 9000 (OK)

APDU: FF CC 00 00 02 9D FF SW12: 9000 (OK) DataOut: 01 (1 byte(s))

# <span id="page-34-1"></span><span id="page-34-0"></span>**6.2. Set of APDU for contactless storage user tokens**

#### **6.2.1. STORAGE\_CARD\_CMDS\_READ\_BINARY**

#### **6.2.1.1. Description**

Using this APDU, application can read a memory block on user tokens based on technologies like MIFARE Classic 1K or 4K (block size 0x10 bytes) or MIFARE Ultra light (block size 0x04 bytes).

**6.2.1.2. Format**

|      | CLA INS | D1             | P2             | Le.  |
|------|---------|----------------|----------------|------|
| 0xFF | 0xB0    | Address<br>MSB | Address<br>LSB | 0xXX |

Where:

- P2 indicates the block number from where to read
- Le can be a short (maximum value 255) or extended (maximum value 65535). If Le=0x00, then all the bytes until the end of the block are read (0x10 bytes for MIFARE Classic 1K or 4K cards and 0x04 bytes for MIFARE Ultra Light cards).

#### **6.2.1.3. Response**

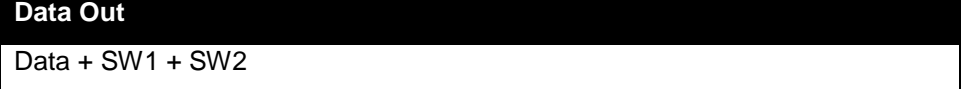

#### **6.2.1.4. Status words**

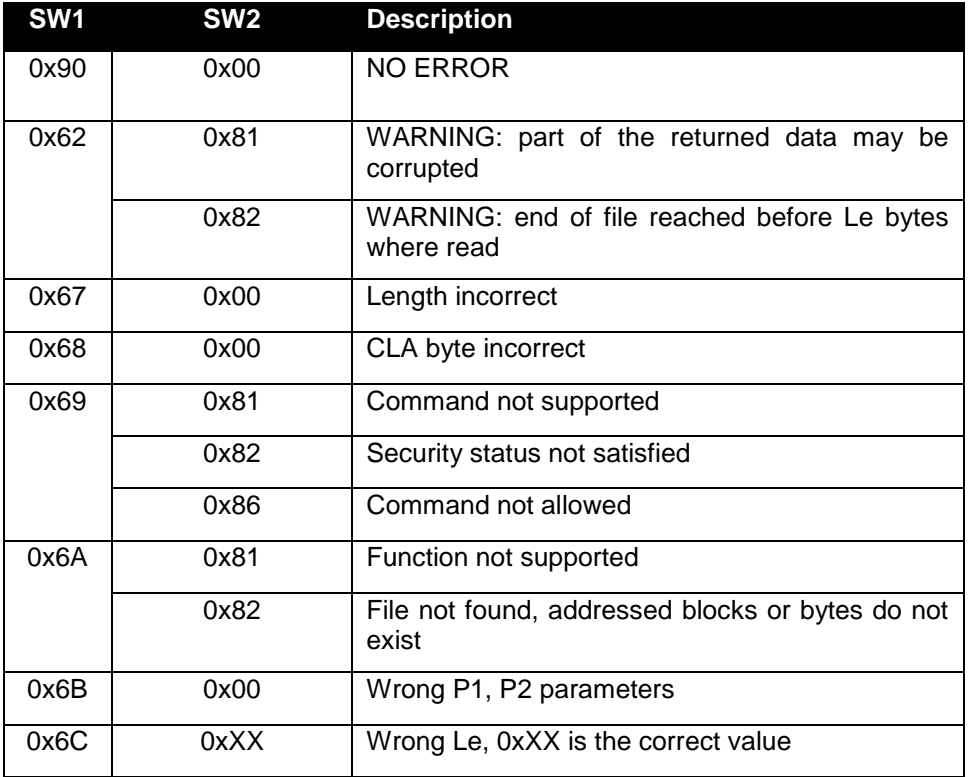

# **6.2.1.5. Example**

For a MIFARE Classic 1K card which has the following memory content:

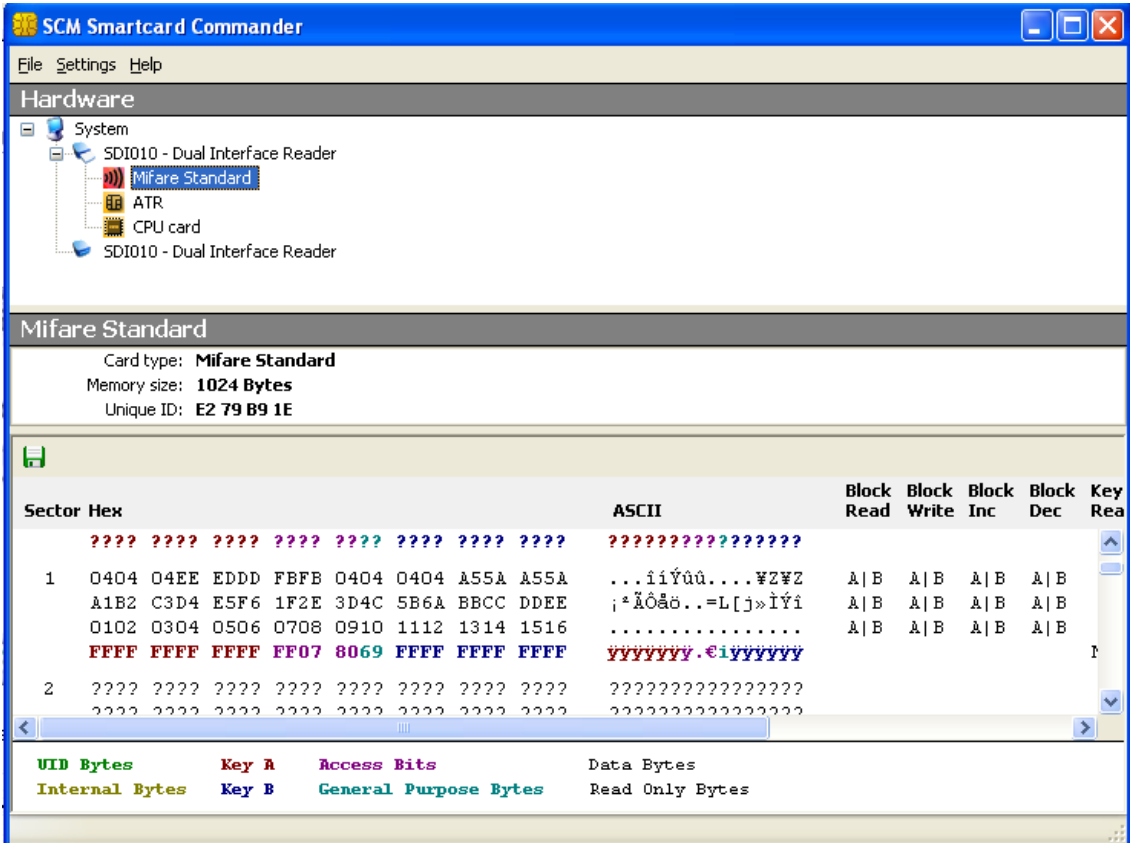

To read the seventh block, you have to issue the following command and get the following response:

APDU: FF 80 00 06 10 SW12:9000 (OK) DataOut: 01 02 03 04 05 06 07 08 09 10 11 12 13 14 15 16 (16 byte(s))

# <span id="page-36-0"></span>**6.2.2. STORAGE\_CARD\_CMDS\_WRITE\_BINARY**

#### **6.2.2.1. Description**

This APDU writes data to a memory address

**6.2.2.2. Format**

| <b>CLA</b> | <b>INS</b> | <b>P1</b>      | P <sub>2</sub> | LC.  | Data in |
|------------|------------|----------------|----------------|------|---------|
| 0xFF       | 0xD6       | Address<br>MSB | Address<br>∟SB | 0xXX | Data    |

Where:

- P2 indicate the memory block number where data should be written
- Lc=0x10 for MIFARE Classic 1K/4K. Lc=0x04 for MIFARE Ultralight

#### **6.2.2.3. Response**

SW1 + SW2

**Data Out**

### **6.2.2.4. Status Words**

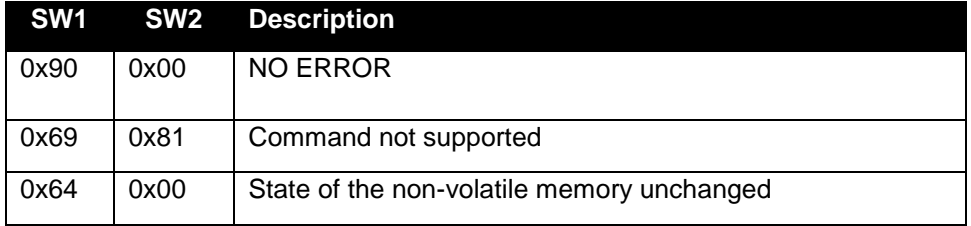

#### **6.2.2.5. Example**

For a MIFARE Classic Ultralight card which has the following memory content:

Issuing the command

![](_page_36_Picture_155.jpeg)

APDU: FF D6 00 08 04 EE EE EE EE SW12:9000 (OK)

#### Results into the following memory mapping

![](_page_37_Picture_21.jpeg)

### <span id="page-38-0"></span>**6.2.3. STORAGE\_CARD\_CMDS\_LOAD\_KEYS**

#### **6.2.3.1. Description**

Some type of user tokens like MIFARE Classic may require that an authentication happens before any data can be read or written. To perform this authentication, keys need to be loaded in the reader's memory using this command.

#### **6.2.3.2. Format**

![](_page_38_Picture_146.jpeg)

Where P2 can have the following values (please refer to MIFARE documentation from NXP for further details on what is key A and Key B):

- 0x60 to use the Key A
- 0x61 to use the Key B

#### **6.2.3.3. Response**

# **Data Out**

SW1 + SW2

![](_page_38_Picture_147.jpeg)

![](_page_38_Picture_148.jpeg)

### <span id="page-39-0"></span>**6.2.4. STORAGE\_CARD\_CMDS\_AUTHENTICATE**

#### **6.2.4.1. Description**

This command enables to perform authentication for user tokens based on MIFARE Classic 1K<br>or 4K. Before this command can be successfully executed, the or 4K. Before this command can be successfully executed, the STORAGE\_CARD\_CMDS\_LOAD\_KEY command must have been executed.

#### **6.2.4.2. Format**

![](_page_39_Picture_179.jpeg)

Where the data field is structured as follow

![](_page_39_Picture_180.jpeg)

Information about memory structure of MIFARE Classic must be requested from NXP Semiconductors.

#### **6.2.4.3. Response**

# **Data Out** SW1 + SW2

#### **6.2.4.4. Status Words**

![](_page_39_Picture_181.jpeg)

![](_page_40_Picture_82.jpeg)

For a MIFARE Classic 1K card which has the following memory mapping:

**6.2.4.5. Example**

Reading sector 0 or sector 1 of this card requires authentication with key A or key B. The following example:

- authenticates with key A of sector 1
- reads block #6
- authenticates against sector 3
- reads block #E

```
APDU: FF 82 00 60 06 FF FF FF FF FF FF
SW 12: 9000 (OK)
APDU: FF 86 00 00 05 01 00 06 60 00
SW 12: 9000 (OK)
APDU: FF 80 00 06 10
SW 12: 9000 (OK)
DataOut: 01 02 03 04 05 06 07 08 09 10 11 12 13 14 15 16 (16 byte(s))
APDU: FF 82 00 60 06 D3 F7 D3 F7 D3 F7
SW 12: 9000 (OK)
APDU: FF 86 00 00 05 01 00 0E 60 00
SW 12: 9000 (OK)
APDU: FF B0 00 0E 10
SW 12: 9000 (OK)
DataOut: OE OE OE OE F1 F1 F1 F1 OE OE OE OE A5 5A A5 5A (16 byte(s))
```
#### <span id="page-41-0"></span>**6.2.5. STORAGE\_CARD\_CMDS\_VALUE\_BLOCK**

#### **6.2.5.1. Description**

This APDU is used to interact with MIFARE Classic e-purse applications. Please refer to MIFARE Classic documentation available from NXP Semiconductors for further details on MIFARE classic memory mapping and commands.

#### **6.2.5.2. Format**

![](_page_41_Picture_206.jpeg)

Where P2 code the address of the block number addressed

#### Where the data field is structured as follow

![](_page_41_Picture_207.jpeg)

#### **6.2.5.3. Response**

![](_page_41_Picture_208.jpeg)

#### **6.2.5.4. Status Words**

![](_page_41_Picture_209.jpeg)

#### **6.2.5.5. Example**

![](_page_41_Picture_210.jpeg)

The above APDU will increment the value in block number 0x1E of a MIFARE Classic-based user token by a value of 0x01.

# <span id="page-42-1"></span><span id="page-42-0"></span>**6.3. Set of APDU for ISO/IEC14443-4 user tokens**

**6.3.1. T=CL Command**

**Description**

SDI011 can transfer directly ISO/IEC7816-4 APDU to the PICC.

SDI011 supports user tokens that have both the MIFARE and T=CL partitions. Depending on the APDU sent by the host, the reader switches to the corresponding mode (MIFARE or T=CL) automatically and the command is processed accordingly.

![](_page_42_Figure_6.jpeg)

![](_page_42_Figure_7.jpeg)

Description of the APDU commands can be found in ISO/IEC 7816-4 specification.

**6.3.1.2. Response**

![](_page_42_Picture_148.jpeg)

As defined in ISO/IEC 7816-4.

#### **6.3.1.3. Status Words**

![](_page_42_Picture_149.jpeg)

As defined in ISO/IEC 7816-4.

#### **6.3.1.4. Example**

The following APDU sequence reads the first 256 bytes of the data group 1 as specified in ICAO LDS (logical data structure) for machine readable travel documents with open access. It first selects the issuer application using its AID (0xA0 0x00 0x00 0x02 0x47 0x10 0x01), then selects the DG1 file (0x01 0x01) and then does a read binary.

APDU: 00 A4 04 0C 07 A0 00 00 02 47 10 01 SW12: 9000 (OK) APDU: 00 A4 02 0C 02 01 01 SW12: 9000 (OK)

APDU: 00 B0 00 00 00 SW12: 9000 (OK)

#### <span id="page-43-0"></span>**6.3.2. T=CL user command**

#### **Description**

This command can be used to send raw data to the user token.

![](_page_43_Picture_142.jpeg)

![](_page_43_Picture_143.jpeg)

![](_page_43_Picture_144.jpeg)

# **6.3.2.3. Status Words**

![](_page_43_Picture_145.jpeg)

User should refer to the status words defined by the PICC manufacturer for a description of the status words

#### **6.3.2.4. Example**

Let's consider the Select command defined in ISO7816-4. This command being ISO can be sent to the user token in 2 different ways:

- Using the T=CL command
- Using the T=CL user command

Here are the 2 answers for the select command:

ATR length: 14 ATR: 3B 89 80 01 4D 54 43 4F 53 73 01 01 01 3C APDU: 00 A4 00 00 SW12: 9000 (OK)

APDU: FF FE 00 00 04 00 A4 00 00 SW12: 9000 (OK)

The T=CL command is nevertheless more useful for sending commands which are not defined in ISO7816.

# <span id="page-44-1"></span><span id="page-44-0"></span>**6.4. Set of APDU defined by SCM Microsystems**

# **6.4.1. MIFARE DESFire Commands**

# **Description**

This command can be used to send commands to DESFire-based user tokens. For a description of DESFire commands please contact NXP Semiconductors.

![](_page_44_Picture_81.jpeg)

![](_page_44_Picture_82.jpeg)

**Response**

![](_page_44_Picture_83.jpeg)

# <span id="page-45-1"></span><span id="page-45-0"></span>**6.5. Escape commands for the contactless interface**

#### **6.5.1. Sending escape commands to SDI011**

A developer can use 2 methods to send escape commands to SDI011 to the contactless interface

- SCardControl method defined in PC/SC API
- SCardTransmit method defined in PC/SC API in conjunction with the escape command APDU defined earlier in this manual

#### **6.5.2. Escape command codes**

<span id="page-45-2"></span>Escape commands can be used by an application to configure SDI011 to function in a mode that is not its default configured mode or to get specific information. To put the SDI011 back into its default mode, either the SDI011 has to be unplugged and plugged again or the application can send again the same escape command.

The following escape commands are supported by SDI011 for the contactless interface.

![](_page_45_Picture_168.jpeg)

Sample code to send escape commands can be found in annex.

#### **6.5.3. READER\_GETCARDINFO**

<span id="page-46-0"></span>This escape command is used to get information about the card placed on the reader. The SDI011 returns an error if no card is placed on it.

The input buffer shall contain the escape command code

![](_page_46_Picture_4.jpeg)

The output buffer contents are described below.

![](_page_46_Picture_222.jpeg)

The Baud rate of card-reader communication 0xNN shall indicate a BYTE as follows

![](_page_46_Picture_223.jpeg)

- b1 212kbps supported (direction reader to card)
- b2 424kbps supported (direction reader to card)
- b3 848kbps supported (direction reader to card)
- b5 212kbps supported (direction card to reader)
- b6 424kbps supported (direction card to reader)
- b7 848kbps supported (direction card to reader)
- b8 1 indicates same baud rate in both directions 0 – indicates different baud rates in opposite directions

#### For Example:

If  $0xNN = 0x77$ , the card supports all baud rates namely 106, 212, 424 and 848 kbps in both directions. This card can be forced to work at different baud rates in the send and receive<br>directions using the escape command directions using the escape command READER\_CNTLESS\_FORCE\_BAUDRATE\_PCSC\_REV2.

If 0xNN = 0xB3, the card supports 106, 212 and 424 kbps in both directions. This card can be made to work only at the same baud rate in the send and receive directions using the escape command READER\_CNTLESS\_FORCE\_BAUDRATE\_PCSC\_REV2.

# **6.5.4. READER\_LED\_CONTROL\_BY\_FW**

<span id="page-47-0"></span>This escape command may be used to enable or disable LED control by the firmware.

The input buffer is

![](_page_47_Picture_162.jpeg)

The output buffer is

![](_page_47_Picture_163.jpeg)

<span id="page-47-1"></span>NULL

#### **6.5.5. READER\_LEDCONTROL**

This escape command is used to turn ON/OFF the LED.

This escape command shall work only if LED control by firmware is disabled.

The input buffer shall contain 3 bytes

![](_page_47_Picture_164.jpeg)

The output buffer is

![](_page_47_Picture_165.jpeg)

#### **6.5.6. READER\_CNTLESS\_GET\_MFRC\_REV**

<span id="page-47-2"></span>This escape message retrieves the revision number of the RF ASIC MFRC531.

The input buffer contains the escape command code

![](_page_47_Picture_166.jpeg)

The output buffer contains the version of the MFRC531 ASIC.

#### **6.5.7. READER\_CNTLESS\_GET\_ATS\_ATQB**

<span id="page-48-0"></span>This escape command enables the host to retrieve the ATS for Type A T= CL or the ATQB for Type B cards.

The input buffer contains the escape command code

![](_page_48_Picture_4.jpeg)

<span id="page-48-1"></span>The output buffer contains the ATS bytes or the ATQB bytes depending on the type of PICC placed on the reader.

#### **6.5.8. READER\_CNTLESS\_GET\_TYPE**

This escape command retrieves the type of the card which SDI011 is configured to poll for.

The input buffer shall contain the escape command code

**Input buffer**

0x94

The output buffer shall point to a BYTE buffer which will contain the type value coded as

![](_page_48_Picture_176.jpeg)

### **6.5.9. READER\_CNTLESS\_SET\_TYPE**

<span id="page-48-2"></span>This escape command configures the type of cards SDI011 will poll for.

Using this command can improve the polling efficiency of SDI011 for applications where only type A or only type B cards are expected.

The default is Type A + type B (0x02).

The input buffer shall contain 2 bytes

![](_page_48_Picture_177.jpeg)

The output buffer is

![](_page_48_Picture_178.jpeg)

# **6.5.10. READER\_CNTLESS\_RF\_SWITCH**

<span id="page-49-0"></span>This escape command can be used to retrieve/set the RF state of SDI011.

The default RF field state is ON.

The input buffer shall contain 2 bytes

![](_page_49_Picture_207.jpeg)

After the RF is turned off, to turn the RF ON again, card connect shall be done in direct mode.

If B1 of the input buffer is 0x00 or 0x01 the output buffer is

#### **Output buffer**

NULL

If B1 of the input buffer is 0xFF, the output buffer is a BYTE buffer with 2 possible values

![](_page_49_Picture_208.jpeg)

#### **6.5.11. READER\_CNTLESS\_RAW\_CFG**

<span id="page-49-1"></span>This escape command switches SDI011 to raw mode.

When SDI011 is in raw mode it only polls for one type of contactless card.

SDI011 is by default not in this mode and therefore READER\_CNTLESS\_RAW\_XMIT\_EX would fail.

#### The input buffer contains 2 bytes

![](_page_49_Picture_209.jpeg)

The output buffer is

![](_page_49_Picture_210.jpeg)

Once SDI011 is in raw mode commands can be sent using READER\_CNTLESS\_RAW\_XMIT\_EX escape command.

#### **6.5.12. READER\_CNTLESS\_RAW\_XMIT\_EX**

<span id="page-50-0"></span>This escape command can only be executed by the firmware once SDI011 is put in raw mode using the READER\_CNTLESS\_RAW\_CFG escape command.

This escape command can be used to send commands to smart card when SDI011 is in raw mode

The input buffer is

![](_page_50_Picture_244.jpeg)

The output buffer contains the response to the command from the offset B6 onwards.

The following example uses the raw mode to send a REQB command

First, we have to switch the SDI011 into raw mode for type B communication

![](_page_50_Picture_245.jpeg)

Then, we can send the following bytes to obtain the ATQB response of any type B user token in the field

![](_page_50_Picture_246.jpeg)

ATR Length: 13 ATR: 3b 88 80 01 00 00 14 e0 b3 81 91 00 5e APDU: FF CC 00 00 02 97 01 SW12:9000 (OK)

APDU: FF CC 00 00 09 AE 03 01 00 01 03 05 00 01 SW12:9000 (OK) DiataOut: 00 60 00 00 00 00 60 40 f6 16 ae 00 00 14 e0 b3 81 91 90 00

#### **6.5.13. READER\_ CNTLESS\_DISABLE\_PPS**

<span id="page-51-0"></span>By default SDI011 does automatic PPS – i.e. it switches the RF communication speed to the highest possible supported by the card.

This escape command can be used to switch ON/OFF automatic PPS. When automatic PPS is OFF, then 106Kbps only is available.

The input buffer is

![](_page_51_Picture_179.jpeg)

The output buffer is

![](_page_51_Picture_180.jpeg)

**6.5.14. READER\_SWITCH\_RF\_ON\_OFF**

<span id="page-51-1"></span>This escape command can be used to switch the RF field ON or OFF when a Contact smart card is inserted into the reader.

By default, the RF field is always in the ON state and when any contact smart card is inserted in the reader, the RF field is turned OFF.

The input buffer shall contain 2 bytes

| Byte #         | Value | <b>Description</b>                                                          |
|----------------|-------|-----------------------------------------------------------------------------|
| B <sub>0</sub> | 0x9C  | Escape command code                                                         |
| B <sub>1</sub> | 0x00  | Switch RF Field OFF when contact card<br>is present in the reader           |
|                | 0x01  | Switch RF Field ON when contact card<br>is present in the reader            |
|                | 0xFF  | Get current field state when Contact<br>smart card is present in the reader |

After the RF is turned off, to turn the RF ON again, card connect shall be done in direct mode.

If B1 of the input buffer is 0x00 or 0x01 the output buffer is

#### **Output buffer**

NULL

If B1 of the input buffer is 0xFF, the output buffer is a BYTE buffer with 2 possible values

![](_page_52_Picture_148.jpeg)

#### **6.5.15. READER\_CNTLESS\_848KBPS**

<span id="page-52-0"></span>This escape command can be used to enable/disable 848kbps support by SDI011 as well as query whether 848kbps is currently enabled or disabled by SDI011.

The RF communication with a user token will only switch to 848Kbps provided the user token supports this baud rate and provided automatic PPS is ON.

The input buffer shall contain 2 bytes

| Byte $#$       | Value | <b>Description</b>                    |
|----------------|-------|---------------------------------------|
| B <sub>0</sub> | 0x9D  | Escape command code                   |
| <b>B1</b>      | 0x00  | Disable 848Kbps support               |
|                | 0x01  | Enable 848Kbps support                |
|                | 0xFF  | Get current status on 848Kbps support |

If B1 of the input buffer is 0x00 or 0x01 then the output buffer is

#### **Output buffer**

#### NULL

If B1 of the input buffer is 0xFF, the output buffer is a BYTE buffer with following possible values

![](_page_52_Picture_149.jpeg)

# **6.5.16. READER\_CNTLESS\_BAUDRATE**

<span id="page-53-0"></span>This escape command can be used to get the actual operating baud rate of card-reader communication.

The input buffer shall contain the escape message value.

**Input buffer**

#### 0x9E

The output buffer shall point to a BYTE buffer with following possible values

![](_page_53_Picture_130.jpeg)

**6.5.17. READER\_CNTLESS\_FORCE\_BAUDRATE\_PCSC\_REV2**

<span id="page-54-0"></span>This escape command can be used to force baud rate for Contactless cards.

The input buffer is

![](_page_54_Picture_132.jpeg)

The output buffer is

**Output buffer** NULL

# <span id="page-55-1"></span><span id="page-55-0"></span>**6.6. Escape commands for the contact interface**

#### **6.6.1. Sending escape commands to SDI011**

A developer can use the following method to send escape commands to SDI011 for the contact interface

SCardControl method defined in PC/SC API

#### **6.6.2. Escape command codes**

<span id="page-55-2"></span>Escape commands can be used by an application to configure SDI011 to function in a mode that is not its default configured mode or to get specific information. To put the SDI011 back into its default mode, either the SDI011 has to be unplugged and plugged again or the application can send again the same escape command.

The following escape commands are supported by SDI011 for the contact interface

![](_page_55_Picture_181.jpeg)

#### **6.6.3. READER\_SETMODE**

<span id="page-55-3"></span>This escape command may be used to set the mode of the reader. Applications may call this function, to set the desired mode. Typically, this call is used to switch between the EMV, ISO7816 and the memory card modes of operation.

The input buffer is

![](_page_55_Picture_182.jpeg)

The output buffer is

![](_page_55_Picture_183.jpeg)

#### **6.6.4. READER\_GETMODE**

<span id="page-56-0"></span>This escape command may be used to retrieve the current mode of the reader.

The input buffer is

![](_page_56_Picture_138.jpeg)

The output buffer is

![](_page_56_Picture_139.jpeg)

### **6.6.5. READER\_APDU\_TRANSFER**

<span id="page-56-1"></span>This escape command may be used to exchange an APDU with the smart card.

The input buffer is

![](_page_56_Picture_140.jpeg)

The output buffer contains the response APDU.

The maximum number of bytes that can be transmitted and received is given below. Transmit:

Case 1,2,3 APDU: Max of **256 bytes** per APDU

Case 4 APDU: Max of **255 bytes** per APDU

Receive: Max of **259 bytes** per APDU

#### **6.6.6. READER\_SWITCH\_SPEED**

<span id="page-57-0"></span>In case, when the application is capable of switching the card's speed through APDU (if the card supports such a feature), this escape command is used to inform the reader about the speed change occurred between application and card. The first byte will contain the escape function value; the next two bytes contain Fi and Di respectively. The output buffer field shall be NULL.

The input buffer is

![](_page_57_Picture_133.jpeg)

The output buffer is

![](_page_57_Picture_134.jpeg)

### **6.6.7. READER\_SWITCH\_PROTOCOL**

<span id="page-57-1"></span>In case, when the application is capable of switching the card's protocol through APDU (if the card support such a feature), this escape command is used to inform the reader about the protocol change occurred between application and card.

The input buffer is

![](_page_57_Picture_135.jpeg)

The output buffer is

![](_page_57_Figure_12.jpeg)

#### **6.6.8. READER\_DISABLE\_PPS**

<span id="page-58-0"></span>This escape command disables the automatic PPS done by the firmware.

The input buffer is

![](_page_58_Picture_104.jpeg)

The output buffer is

![](_page_58_Picture_105.jpeg)

#### **6.6.9. READER\_GETIFDTYPE**

<span id="page-58-1"></span>This escape command is used to get the current IFD type from the reader. The first byte of the input buffer contains the escape id value. The reader gets the value from the reader capability structure, which is implemented in the reader as a configurable item. The output buffer shall point to a WORD buffer. The IFD type of SDI011-Generic is 0x010E,

The input buffer is

![](_page_58_Picture_106.jpeg)

#### **6.6.10. READER\_GETINFO\_EXTENDED**

<span id="page-59-0"></span>This escape command is used to get the information of the reader like the major and minor version of the firmware, capabilities of the reader and the Unicode serial number. The output buffer shall point to an application allocated SCARD\_READER\_GETINFO\_PARAMS\_EX structure mentioned below.

The input buffer is

![](_page_59_Picture_152.jpeg)

typedef struct \_\_SCARD\_READER\_GETINFO\_PARAMS\_EX

{

- OUT BYTE byMajorVersion;
- OUT BYTE byMinorVersion;
- OUT BYTE bySupportedModes; // 0 ISO7816, 1 EMV, 2 Memory card
- OUT WORD wSupportedProtocols; // 1 T=0; 2 T=1; 3 T=0 & T=1
- OUT WORD winputDevice;
- OUT BYTE byPersonality;
- OUT BYTE byMaxSlots;
- OUT BYTE bySerialNoLength;
- OUT BYTE[28] bySerialNumber;

}SCARD\_READER\_GETINFO\_PARAMS\_EX, \*PSCARD\_READER\_GETINFO\_PARAMS\_EX;

# <span id="page-60-0"></span>**7.Annexes**

<span id="page-60-1"></span>![](_page_60_Picture_113.jpeg)

**7.1. Annex A – Status words table**

```
7.2. Annex B – Sample code using escape commands 
     through Escape IOCTL
File Name : T hbr.H
#ifdef __cplusplus
extern "C" {
#endif
#define IOCTL_CCID_ESCAPE SCARD_CTL_CODE (0xDAC)
#define CCID_GET_848KBPS_STATUS 0xFF9D
#define CCID_SET_848KBPS_ON 0x019D
#define CCID SET 848KBPS OFF 0x009D
#define MINTIMEOUT 300
#ifdef __cplusplus
}
#endif
File Name : T_hbr.CPP
#include <windows.h>
#include <winbase.h>
#include <stdio.h>
#include <conio.h>
#include "winscard.h"
#include "winerror.h"
#include "T_hbr.H"
VOID main(VOID) 
{ 
     SCARDCONTEXT ContextHandle;
     SCARDHANDLE CardHandle;
     BYTE OutByte;
     WORD InWord,i;
     DWORD ActiveProtocol; /* ICC protocol */
     ULONG InBufLen, ResLen;
```
ULONG ret;

```
SCARD_READERSTATE Reader[1];
// please add the name of the used reader here or use SCardListReaders 
// to find the right reader name
       char *ReaderName[] = {"SCM Microsystems Inc. SDI011 Contactless Reader 0",
                                    NULL};
/***************************************************************************************
,<br>*****************/
       ContextHandle = -1;
       ret = SCardEstablishContext(SCARD_SCOPE_USER, NULL, NULL, &ContextHandle);
       if (ret == SCARD S SUCCESS)
       { 
               ret = SCardConnect( ContextHandle, 
                                     ReaderName[0],
                                      SCARD_SHARE_SHARED, 
                                      SCARD_PROTOCOL_T0 | SCARD_PROTOCOL_T1,
                                      &CardHandle, 
                                      &ActiveProtocol);
               if (ret == SCARD_S_SUCCESS) 
               {
                       /* get actual 848kbps status: ON/OFF */
                      InBufLen = 2;
                      InWord = CCID_GET_848KBPS_STATUS;
                       ret = SCardControl (CardHandle, 
                                               IOCTL_CCID_ESCAPE, 
                                               &InWord, 
                                               InBufLen,
                                              &OutByte, 
                                              1, 
                                               &ResLen);
                      printf ("\n Get 848kbps status: %lx: %.2x", ret,OutByte);
                       Reader[0].dwCurrentState = SCARD_STATE_UNAWARE;
                       Reader[0].dwEventState = SCARD STATE UNAWARE;
                       Reader[0].szReader = ReaderName[0];
                      ret = SCardGetStatusChange( ContextHandle,
```

```
MINTIMEOUT, 
                               Reader, 
                               1);
printf ("\nATR: ");
for (i=0; i<Reader->cbAtr; i++)
{
       printf ("%.2x ",Reader->rgbAtr[i]);
}
printf ("\n----------------------------------------------\n");
/* enable 848KBPS: ON */
printf ("\nEnable 848kbps ");
InBufLen = 2;
InWord = CCID_SET_848KBPS_ON;
ret = SCardControl (CardHandle, 
                        IOCTL_CCID_ESCAPE, 
                        &InWord, 
                       InBufLen,
                        &OutByte, 
                        1, 
                        &ResLen);
ret = SCardDisconnect(CardHandle, SCARD_RESET_CARD);
ret = SCardConnect (ContextHandle, 
                         ReaderName[0],
                        SCARD_SHARE_SHARED,
                         SCARD_PROTOCOL_T0 | SCARD_PROTOCOL_T1, 
                         &CardHandle, 
                         &ActiveProtocol);
/* get actual 848KBPS status: ON/OFF */
InBufLen = 2;
InWord = CCID_GET_848KBPS_STATUS;
ret = SCardControl (CardHandle, 
                       IOCTL_CCID_ESCAPE, 
                       &InWord, 
                       InBufLen,
                       &OutByte, 
                       1, 
                       &ResLen);
```

```
printf ("\n Get 848kbps status: %lx: %.2x", ret,OutByte);
Reader[0].dwCurrentState = SCARD_STATE_UNAWARE;
Reader[0].dwEventState = SCARD STATE UNAWARE;
Reader[0].szReader = ReaderName[0];
ret = SCardGetStatusChange (ContextHandle, 
                               MINTIMEOUT, 
                               Reader, 
                              1);
printf ("\nATR: ");
for (i=0; i<Reader->cbAtr; i++)
{
       printf ("%.2x ",Reader->rgbAtr[i]);
}
printf ("\n----------------------------------------------\n");
/* Disable 848Kbps: OFF */
printf ("\nDisable 848KBPS ");
InBufLen = 2;InWord = CCID_SET_848KBPS_OFF;
ret = SCardControl(CardHandle, IOCTL_CCID_ESCAPE, 
                      &InWord, InBufLen,
                       &OutByte, 1, &ResLen);
ret = SCardDisconnect(CardHandle, SCARD_RESET_CARD);
ret = SCardConnect(ContextHandle, 
                       ReaderName[0],
                      SCARD_SHARE_SHARED,
                      SCARD_PROTOCOL_T0 | SCARD_PROTOCOL_T1,
                       &CardHandle, 
                       &ActiveProtocol);
/* get actual 848KBPS status: ON/OFF */
InBufLen = 2;InWord = CCID_GET_848KBPS_STATUS;
ret = SCardControl(CardHandle, IOCTL_CCID_ESCAPE, 
                      &InWord, InBufLen,
                      &OutByte, 1, &ResLen);
printf ("\n Get 848KBPS status: %lx: %.2x", ret,OutByte);
Reader[0].dwCurrentState = SCARD_STATE_UNAWARE;
Reader[0].dwEventState = SCARD_STATE_UNAWARE;
```
}

```
Reader[0].szReader = ReaderName[0];ret = SCardGetStatusChange(ContextHandle, MINTIMEOUT, Reader, 1);
               printf ("\nATR: ");
               for (i=0; i<Reader->cbAtr; i++)
               {
                     printf ("%.2x ",Reader->rgbAtr[i]);
               }
               printf ("\n----------------------------------------------\n");
              ret = SCardDisconnect(CardHandle, SCARD_RESET_CARD);
       }
       else
       {
              printf("\n SCardConnect failed with 0x%.8lX", ret);
       }
       ret = SCardReleaseContext(ContextHandle);
}
else
{
       printf("\n SCardEstablishContext failed with %.8lX", ret);
}
printf("\npress any key to close the test tool\n");
getch();
```
# <span id="page-66-0"></span>**7.3. Annex C - SCM Proprietary CLA bytes**

![](_page_66_Picture_151.jpeg)

The second SCM Proprietary APDU is blocked for the application layer. This is used for internal communication i.e. between the driver and the firmware.

![](_page_66_Picture_152.jpeg)

In order to maintain compatibility with some customer applications which use the CLA bytes of PC/SC 1.0 architecture, the following switching mechanism can be used.

Option1: Use the CLA byte of PC/SC1.0 architecture

Option2: Use the CLA byte of PC/SC2.0 architecture

The above two options can be controlled by

- Configuring the firmware
- INF/registry entry
- Vendor IOCTL.

By default, option #2 is set in the firmware binary.

The entry System\CurrentControlSet\Services\SCM\ProprietaryAPDUOption is kept disabled in the INF by default. Enabling this key and setting this entry to 0 will override the firmware setting with option #1. Enabling this key and setting this entry to 1 will override the firmware setting with option #2.

Vendor IOCTL\_SWITCH\_PROPRIETARY\_APDU\_OPTION (0x856) can also be used to switch between the two options. Input buffer with value 0x00 will switch to option#1 and input buffer with value 0x01 will switch to option#2.

# <span id="page-67-0"></span>**7.4. Annex D – Mechanical drawings**

# <span id="page-67-1"></span>**7.4.1. Top Casing**

![](_page_67_Figure_3.jpeg)

<span id="page-68-0"></span>**7.4.2. Bottom Casing**

![](_page_68_Figure_2.jpeg)

<span id="page-69-0"></span>![](_page_69_Figure_1.jpeg)

**7.4.3. Stand**